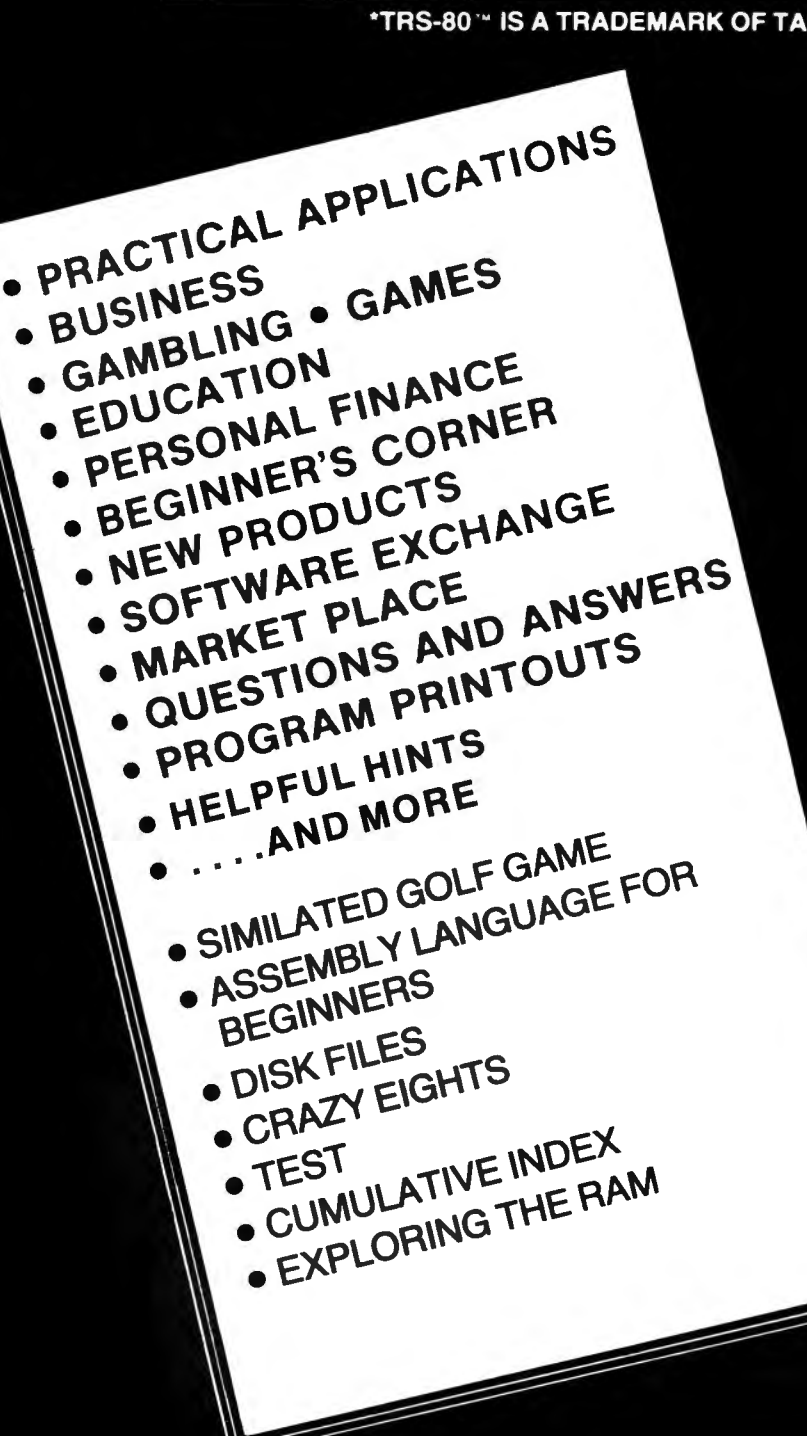

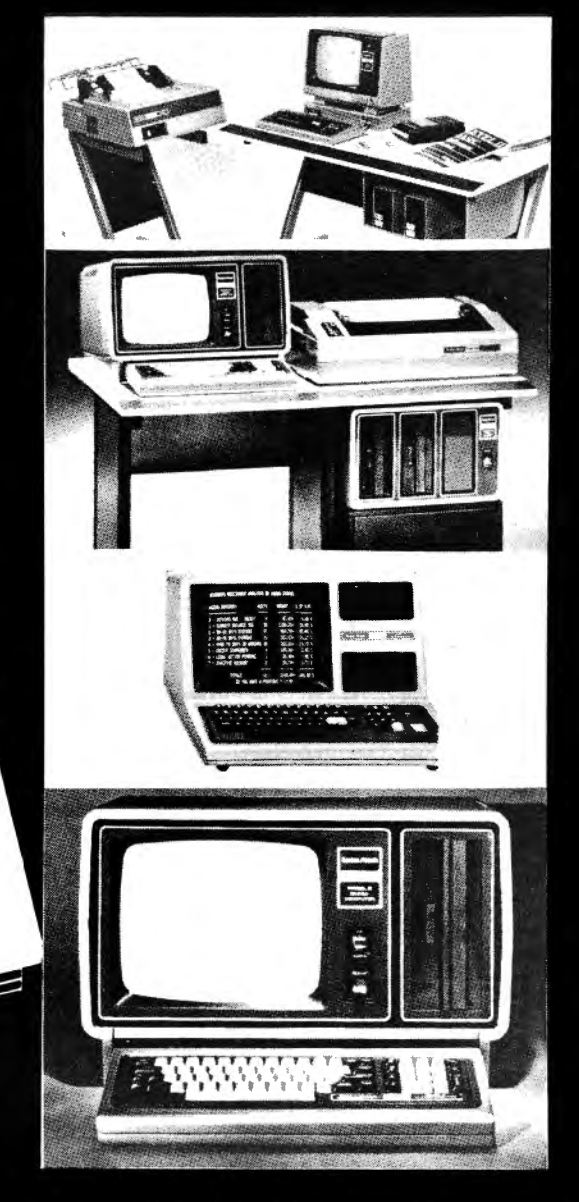

\*TRS-80 \*\* IS A TRADEMARK OF TANDY CORPORATION

# **COMPUTADNICS!**

## THE ORIGINAL MAGAZINE FOR TRS-80TH\* OWNERS

**NOVEMBER, 1980 ISSUE NUMBER 28** 

**PRICE \$3.00** 

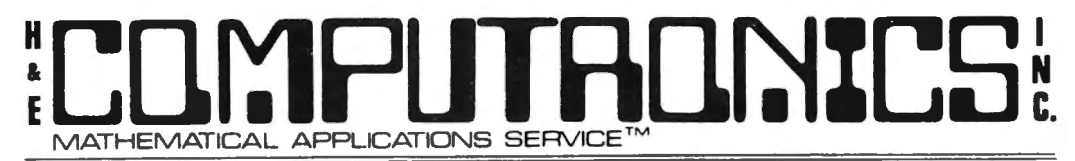

50 North Pascack Road Spring Valley, N.Y. 10977 (914) 425-1535

#### NEWSLETTER INFORMATION

THE H&E COMPUTRONICS INC. MONTHLY NEWS MAGAZINE IS PUBLISHED BY H & E COMPUTRONICS INC.

THE H&E COMPUTRONICS INC. MONTHLY NEWS MAGAZINE IS NOT SPONSORED, NOR IN ANY WAY OFFl-CIALLY SANCTIONED BY RADIO SHACK.

THE PURPOSE OF THE H&E COMPUTRONICS INC. MONTHLY NEWS MAGAZINE IS TO PROVIDE AND EXCHANGE INFORMATION RELATED TO THE CARE, USE AND APPLICATION OF THE TRS-80 COMPUTER SYSTEM.

H & E COMPUTRONICS INC. DOES NOT TAKE FINANCIAL RESPONSIBILITY FOR ERRORS IN PUBLISHED PROGRAMS, USERS ARE ADVISED TO CAREFULLY EDIT VITAL PROGRAMS.

THE H&E COMPUTRONICS INC. MONTHLY NEWS MAGAZINE ENCOURAGES COMMENTS, QUESTIONS AND SUGGESTIONS. WE PUBLISH ARTICLES AND PROGRAMS WRITTEN BY OUR READERS. COMPUTRONICS, INC. WILL PAY CONTRIBUTORS FOR ARTICLES AND PROGRAMS PUBLISHED IN THE NEWS MAGAZINE.

SUBSCRIPTIONS ARE \$24 PER YEAR (\$30 PER YEAR-CANADA AND MEXICO, \$36 PER YEAR OUTSIDE OF THE UNITED STATES, CANADA AND MEXICO - AIR MAIL). BACK ISSUES ARE AVAILABLE (\$2 PER ISSUE).

HAVE ANY URGENT QUESTIONS? WE HAVE TELEPHONE HOURS - 9 A.M.-5 P.M. OTHER TIMES, LEAVE A MESSAGE ON OUR ANSWERING MACHINE. WE WILL PROMPTLY RETURN ALL CALLS (COLLECT).

\*\*\*ADDITIONAL WORD PROCESSOR INSTRUCTIONS APPEAR IN THE APRIL, 1979 EDITION.

\*\*\*ADDITIONAL MEMORY TEST INSTRUCTIONS APPEAR IN THE JULY, 1979 EDITION.

#### LOCAL TRS-80 CLUBS

THE COMPUTER CLUB OF ORLANDO (FLORIDA) - Contact M. Scott Adams - (305) 862-6917.

TRS-80 USER'S GROUP OF CHICAGO (ILLINOIS) - Contact John C. Longstreet, 1201 W. Chase Avenue, Chicago, Illinois 60626 or call 761-2742

THE SOLANO TRS-80 USER'S CLUB - Fairfield, California - Contact Dave or Steve Irwin - (707) 422-3347.

TRS-80 USER'S GROUP OF WALNUT CREEK (CALIFORNIA) — Contact John Snyder, 712-C Country Wood, Walnut Creek, California 94598 or call (415) 938-9669.

INLAND COMPUTER SOCIETY - Contact Sandy Sparks, 3359 Second Street, Riverside, California 92501 or call (714) 256-5319 or (714) 784-3499

TRS-80 USER'S GROUP OF SANTA ANA - Contact Arnold Vags, 3713 S. Parton Street, Santa Ana, California 92707 or call (714) 784-0456.

TRS-80 BUG INC. OF FLORIDA - Contact Larry J. Harrell, 2100 N. Atlantic Avenue-402, Cocoa Beach, Florida 32931 or call (305) 784-0456.

MONTEREY BAY USERS' GROUP FOR TRS-80 USERS - Contact William S. Pitt, P.O. Box GH, Pacific Grove, CA 93950. ALABAMA TRS-80 USERS' GROUP - Contact Errol Kyzer, Phone 281-2107.

WYOMING VALLEY COMPUTER CLUB --- Contact Art Prutzman, 302 Wyoming Avenue, Kingston, PA 18704 or call (717) 287-1014.

VENTURA COUNTY TRS-80 COMPUTER CLUB - Contact Nick Sharp, 2534 North Temple Avenue, Camarillo CA 93010. CRESCENT CITY COMPUTER CLUB - write to P.O. Box 1097, University of New Orleans, New Orleans LA 70122. WITCHITA VALLEY TRS-80 USERS GROUP, P.O. Box 1384, Witchita Falls TX 76307.

#### ADVERTISING RATES

\$300 PER PAGE

\$150 PER 1/2 PAGE \$80 PER 1/4 PAGE \$50 PER 1/8 PAGE

Publisher **Editor** Managing Editor Business Editor Software Manager Technical Manager Howard Y. Gosman Senior Writers Amy Lara, Tim McGlynn Hubert S. Howe J. Ph.D. **Advertising Director Elaine Traum**<br>Martin Leffler **Art Director** Edmund Khal Peter Shenkin, Ph.D. **Associate Editors** Harvey Cohen, Karen Rogers **Michelle Newman** Timothy McGlynn

Art Director Edmund Khaleel

# LJUIYIHU I HUINIL

#### **ISSUE BUMBER 28 TABLE OF CONTENTS NOVEMBER 1980**

#### REVIEW

851 PROGRAM PREVIEWS ••••••••••••••••••••••••••••••••••••••••••••A. A. Wicks Microcomputer Flight Simulator by Dynacomp

#### PROGRAMS

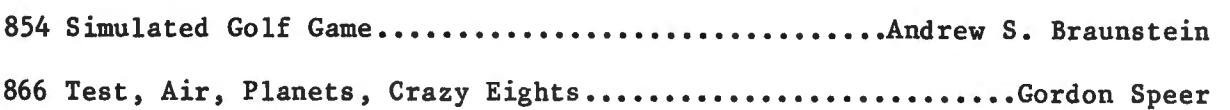

#### REGULAR DEPARTMENTS

- 844 Bits and Pieces..................................Boward Y. Gosman Publisher's Remarks
- 846 Letters to the Editor Readers tell us what's on their minds
- 849 The Crystal Ball ••••••••••••••••••••••••••••••••••••••••••••••Anonymous New products from Radio Shack and others
- 875 Getting it Together in Assembly.....................Hubert S. Howe, Jr. Column #19: Disk Files, Part I
- 878 Helpful Hints / Programming quickies
- 881 Beginner's Corner ••••••••••••••••••••••••••••••••••••A. Douglas Werbeck Exploring the RAM
- 885 Questions and Answers .............................Hubert S. Howe, Jr. Answers to questions posed by readers
- 887 Cumulative Index to Issues  $#13 #24$ Table of Contents for Back Issues

YOUR SUBSCRIPTION HAS EXPIRED IF... THE NUMBER ABOVE YOUR NAME AFTER THE DASH ON YOUR MAILING LABEL IS 28 (OR LESS). THE NUMBER FOLLOWING THE DASH TELLS YOU THE LAST ISSUE THAT YOU WILL RECEIVE. For example, if your subscription number is 16429-28, your subscription expires with this issue (issue #28).

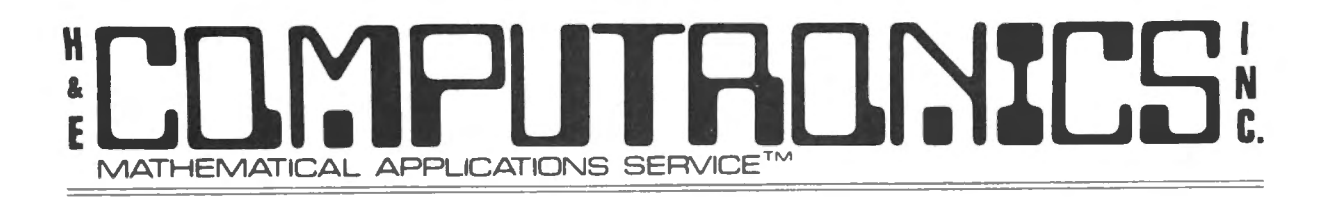

### **BITS AND PIECES** by **HOWARD Y. GOSMAN**

#### **THE NEW LOOK AT RADIO SHACK**

We would like to encourage anyone who has not yet done so to look carefully at the August and September, 1980 issues (Volume 2, Issues 6 and 7) of Radio Shack's **TRS-80 Microcomputer NEWS.** If you have them, compare these to some of the earliest issues of the same Newsletter. What a change! Radio Shack is finally looking and sounding like a completely professional microcomputer company. It's about time, for they have become one of the largest in the United States!

From our perspective, the most significant change is in RS's attitude towards customers and software. Jon Shirley, Vice President of the Computer Division, goes to great lengths to refute the misconception that RS just wants to sell to you and forget about you. He also states that RS is now seeking software written by outside programmers and software houses. We believe that it is primarily because of this outside software that RS now enjoys such a commanding lead in the microcomputing field. Think about it: RS could never have developed such an extensive line of software, for every purpose from entertainment to business, on its own.

What RS did was to develop and mass-produce the least-expensive high quality microcomputer, supported with a good Basic programming language, that was purchased by all kinds of people who wanted to use it for all different kinds of applications. The users have written most of the software. The fact that RS wants to buy and market some of this software shows that their people are aware of its potential.

This will be tougher, but we think that RS should also take a similar position on some of the TRS-80-compatible hardware that is presently available from other companies. Why should it be impossible for somebody to use his brand-X printer with SCRIPSIT? There are many other peripherals that RS will probably never offer, because they won't have enough appeal to the broad customer base that RS wants. RS's own new hardware, including both computers and peripherals, is nevertheless very impressive. We think that the new Model III will be a real winner, and readers have already been writing letters to us in support of RS's new daisy wheel printer (see below in this issue).

According to a recent article in THE WALL STREET JOURNAL (September 24, 1980), the new computer line seeks to alter Radio Shack's image from that of a low-cost electronics store to a more flashy operation. John Roach, a Tandy Corporation vice president, is quoted as saying, "When we were small, we sold mostly 'me-too' products. Now we're looking to bring new technology from the laboratory to the living room." Experts quoted in the article

# L'UNIFUTRONTEN

believe that the Model III "will probably se 11 like hot cakes". In the future, you may see products ranging from cheaper types of electronic burglar alarms to affordable home-sattelite receivers for television signals.

#### COPIES OF PROGRAMS PUBLISHED IN COMPUTRONICS

We are considering starting a service consisting of making copies of programs published in the magazine for readers who would rather not have to type them in. We would not aim to make a profit in this venture, but we would have to charge enough to pay for the cassette or diskette, the labor involved in copying, and postage -- perhaps \$3 for cassettes and \$6 for diskettes. We would be interested in hearing from readers about this possibility.

#### DISKETTE SALE CONTINUES

We are continuing our sale of WABASH diskettes at the price of \$29.95 for a box of 10. We have found these to be the most reliable diskettes on the market, and you can't beat this price. We can't be sure how much longer we can hold this price.

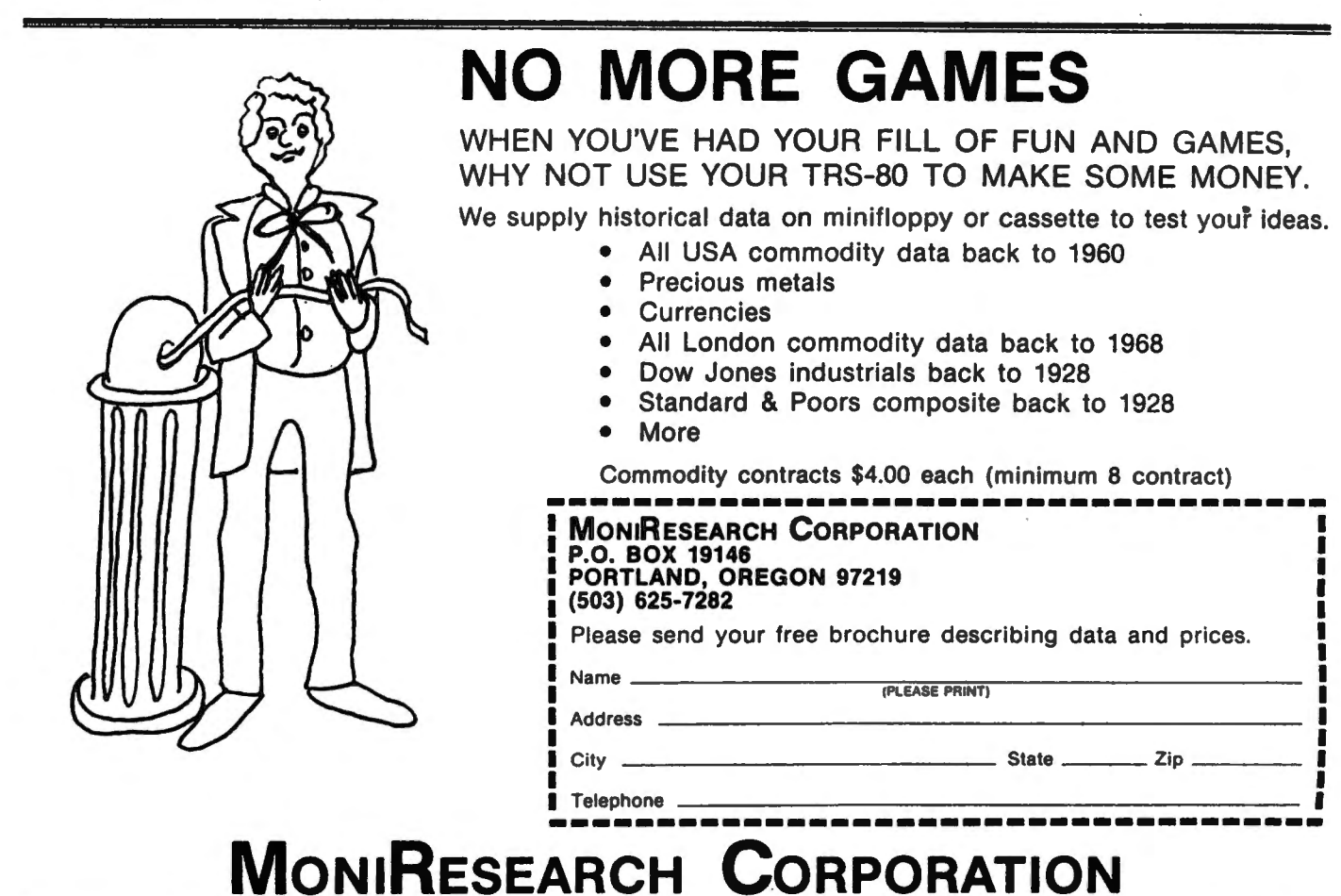

## I UNIL. **MATHEMATICAL APPLICATIONS SERVICE™**

#### LETTERS TO THE EDITOR

#### RS's New Daisy Wheel Printer

Gentlemen:

I would like to let you know more about the Daisy Wheel Printer II. For the \$2000 price tag, I think that some sacrifices are in order. The print quality is excellent, and the daisy wheel (it comes with "Courier") supports many characters from foreign languages. The printer has underlining, but it cannot be supported by the ELECTRIC PENCIL. (The underline itself appears below the line it should print on.) Bold face is not supported, but then again, neither SCRIPSIT nor PENCIL (version 1) have that capability.

Features that I really enjoy are: 1) It has 10 pitch, 12 pitch, and proportional spacing, all hardware and software selectable. 2) It has a built-in self test that prints all the characters on the daisy wheel. This means that you don't have to boot up the system to test it. 3) It has a built-in optimizer that automatically increases throughout when printing tabular material by eliminating preceding blanks (i.e., it won't activate a carriage return to print any material with a greater tab on successive lines). 4) Reverse half and half line feeds are supported so that superscripts and subscripts are possible, but not with PENCIL I or SCRIPSIT.

According to a local RS Computer Center, the printer is made by Qume. It carries a full 90-day warranty and bas an optional tractor feed attachment for \$289.95.

If you would like to know anything more, just drop me a letter and I'd be happy to answer any questions you might have.

Sincerely,

Marc Ausman 125 Arbor Court Woodside, CA 94062

Praise for SCRIPSIT

Dear Sir:

It was with great interest that I read your review of Radio Shack's new word processor, "Scripsit". While some of the comments you made were valid, some were a bum rap against this really remarkable program. Rest assured, by the way, that my only connection with the Shack is that I own a TRS-80.

The first comment that was really misleading was that one has to sit and listen to six hours of audio tapes before using the program. This is not so. The instructions say that it is "advisable" to spend about an hour per lesson, but that certainly is not mandatory. The tapes take about twenty minutes per side of actual listening time. The rest of the hour is spent loading the program, trying the exercises, and generally playing with the thing to get used to it. Getting through all the training sessions quickly can take as little as two hours, not the six you said were required. I certainly agree that the program would have been easier to learn if RS had provided a complete manual and thrown in the audio tapes as an embellishment.

# **FACINICS** MATHEMATICAL APPLICATIONS SERVICE<sup>™</sup>

You didn't mention that there is a pamphlet with the package, and it contains all the commands necessary to use the program. Frankly, anyone who has ever had even miniman contact with any sort of word processing needn't even use the audio tapes. I myself listened only to the first four sides and found that I could use the program to my satisfaction by referring to the pamphlet.

Another reason for not listening to all the audio tapes is that the last lessons have some very fancy formatting instructions (e.g., how to center everything on a title page and things like that) which I will probably never use. If I ever need that information, I know where I can find it. But till then....

Credit is due for many of the features of SCRIPSIT. frustrating and time-wasting it is to have to go back and retype letters lost in the wraparound process! As opposed to some programs, SCRIPSIT does not drop letters. For this feature alone I think it is a good deal. The program is in assembly language. I type as fast as I possibly can, but I have never out-run the processing.

SCRIPSIT sells for \$69 (cassette) and · \$99 (diskette) as opposed to \$250 or \$350. The program also requires less memory than others -- 16K for cassette and 32K for diskette (as oposed to some that require 48K for diskette and are not even available<br>on cassette). With SCRIPSIT an With SCRIPSIT an expansion interface is not necessary, nor is a CP/M modification.

The commands are easy to remember, and most require simply holding down the control key and striking the required function key, while some

other word processing programs require as many as five keystrokes just to get into, say, the delete mode. It would have been nice for RS to add a menu, but with the pamphlet mentioned, one has everything needed anyway.

In short, the SCRIPSIT program is a honey, and while the half-manual, half-tape instructions are a partial pain, the program can be run very nicely, thank you, without the six hours of listening recommended.

By the way, Tandy-Claus arrived early at my house this year, and this letter is being run on ym new Daisy Wheel Printer II from the Shack. It is realy a beaut.  $[Agreed - Ed.]$ I'd be happy to supply a review of same, and some little tricks I accidentally discovered.

Yours,

Wm. Bauknecht 1641 Glen Road Green Bay, WI 54304

#### Using a Selectric Printer

#### Gentlemen:

I wrote to you last May requesting your help in an effort to locate a program that would make my Selectric type printer work with the Radio Shack SCRIPSIT word processing program. You were kind enough to reply to my letter but were unable to help. In the June issue of COMPUTRONICS I see that I was not alone, and that many others are having similar problems with this program and a Selectric type printer.

You requested that if anyone knew of

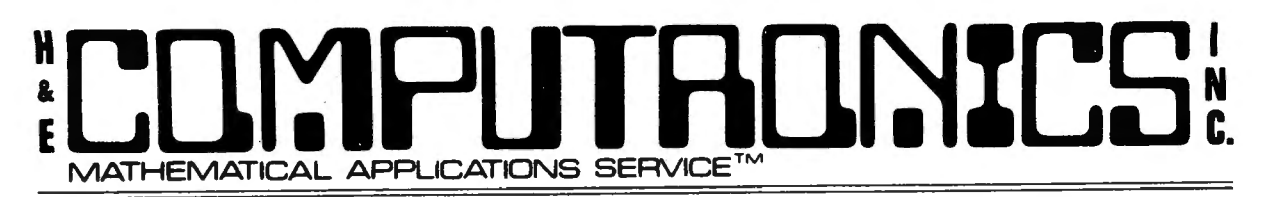

a patch that would make the printer work to let you know. I am pleased to say that I was fortunate to locate

> David Kjell 200 Timberlane Terras Euless, TX 76039 1-817-267-3849

He had worked out a patch for his own needs and which, I am very pleased to say, works extremely well with my equipment.

Trusting that this information will be of some help to your readers, I remain,

Very truly yours,

David W. Casgrain 565 Victoria Avenue Westmount, Quebec Canada H3Y 2R7

H & E Computronics welcomes letters on any subject. If you wish a personal reply, please enclose a self-addressed, stamped envelope.

H & E Computronics also welcomes readers to submit programs, articles, and reviews for consideration for poblucation. Please address correspondence to The Editor, H & E Coaputronics, 50 Horth Pascack Road, Spring Valley, RY 10977. Please submit programs on media (cassettes or diskettes) •

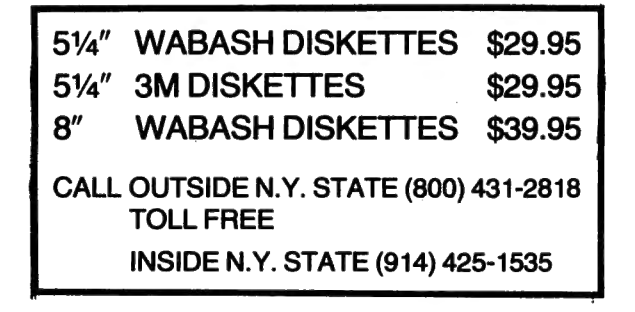

## TRs-80"' Compatible ''carbonless'' Continuous Statements

![](_page_7_Picture_472.jpeg)

Product 772 DU-O-VUE® Envelope<br>
?MS-00 is a Trade Mark of the Radio Shack (3% <sup>2</sup>x 6% <sup>2</sup>) eliminates<br>
Co., Subsidiary of the Tandy Corp.<br>
envelope addressing.

Product 9062 - Size 6°x 8%" detached. Prices include your firm name, address and phone In top section, plus your name only In lower section. Printed In black Ink. Available In single (white) or duplicate (white, canary) continuous sets

![](_page_7_Picture_473.jpeg)

ORDER TODAY! MONEY-BACK GUARANTEE.<br>FAST SERVICE BY MAIL or PHONE TOLL FREE 1+800-225-9550<br>(Mass. residents 1+800-922-8560). It is our policy to ship within 6 working days following our receipt of your order.

![](_page_7_Picture_474.jpeg)

# LAYE HEMATICAL APPLICATIONS SERVICE™

## **CRYSTAL BALL DEPARTMENT (NEW PRODUCTS OF INTEREST TO TRS-80®\* OWNERS)**

WARNING... THE INFORMATION FOUND IN OUR CRYSTAL BALL DEPARTMENT DOES NOT REPRESENT VERIFIABLE FACT. WHAT FOLLOWS ARE RUMORS FROM WHAT WE CONSIDER TO BE RELIABLE SOURCES (unless otherwise stated).

Did you read the latest TRS-80 MICROCOMPUTER NEWS (Volume 2 Issue 7 published by Radio Shack)? For those readers who missed it, here's what Jon Shirley of RS had to say about a certain publication:

"Last month I talked about misconceptions and this month I would like to go after rumors. About 99% of all the hot news published about us (RS) is simply not true. I often believe some magazines and user group publications feel that publishing garbage is the only way to keep up readership. There have been many rumors for many months about a TRS-90, the Model I being dropped, etc., etc. Next month we will show you our new product line but here is a quick look and you can compare the facts to the rumors.

First of all the Model I is not being dropped, it is in the 1981 Radio Shack Annual catalog and the price is unchanged..."

Well, its obvious that many of the rumors that Jon Shirley is referring to were originally published in the H & E COMPUTRONICS, INC. REWSMAGAZINE. But how mad are our rumors? We stated that RS is no longer producing the TRS-80 MODEL-I. This is fact and not rumor. Yes, RS is still selling the Model-I, but it is no longer producing the Model-I. We did not see RS state this in their Newsletter. Secondly, yes we admit that RS did not come out with a TRS-90, but all of our information has been fairly accurate. The machine that we announced several months prior to the RS announcement has been released. It may not be called the TRS-90, but we did tell our readers about it a long time ago.

Why rumors? There is no other alternative. RS keeps all of its future projects top secret. Since RS does not keep the public informed of its new projects (neither does IBM, Hewlett Packard, Texas Instruments or any other similar company), rumors are bound to be spread. Where do we get our information? Indirectly from Radio Shack. It is impossible for RS to keep all of its projects top secret. The employees working on projects let their closest friends in on new projects. These people in turn tell their friends, and so on. We get many calls from "friends" of RS· employees who call and volunteer information. When we hear the same rumor from many sources, we know that a product will soon be released.

Publishing "garbage." We don't think so. We own 12 Radio Shack computers. RS computers completely run the corporation (invoicing, inventory, general ledger payroll, etc.). Our employees are as eager to hear new rumors as are our readers. If RS wants all the rumors to stop, then RS should publish a

![](_page_9_Picture_0.jpeg)

list of all of its future projects a make it a matter of general knowledge. We would certainly end our CRYSTAL BALL DEPARTMENT if RS agrees to publish a list of all of its planned new products for the upcoming year.

(1) Anyhow, we don't have too many new RS rumors this month. We stand by our rumors of last month: RS has a MODEL-IV and MODEL-V on the way.

(2) RS is working on a printer for its very popular POCKET COMPUTER. It should be available within 3-6 months.

(3) HOD-II owners should be very happy with the new 2.0 operating system. The system has many enhancements, including a spooler. We do suggest that present 1.2 owners not transfer their data and programs to 2.0 until they are sure that the 2.0 system is thoroughly debugged.

(4) PANASONIC has an extrordinary pocket computer. The computer is now available (but almost impossible to get). The new pocket computer will sell for \$400 to \$500. Unlike the TRS-80 POCKET COMPUTER, the PANASONIC version is closer to a full computer. The new pocket computer is about 2 inches longers then the RS version. It can be interfaced with a printer, cassette record, disk drives, TV, telephone modem, and just about anything else you can think of.

We believe that the new PANASONIC POCKET COMPUTER has the potential of becoming the biggest selling computer ever. It can be expanded to 72K (and possibly more). Although we haven't seen the official spec sheets, interested readers can read more about it in the November issue of POPULAR SCIENCE. By the way -- yes, the new PANASONIC POCKET COMPUTER can also be used as an ordinary calculator.

### CONSULTANTS ACCOUNTANTS ATTORNEYS PROFESSIONAL TIME BILLING

- Complete Client File Maintenance Up to 10 Variable Rates
	-
- Interactive Billing Data Entry Invoice Printing
- 
- 
- 
- Aged Trial Balance Cash Receipts Entry & Journal

#### \*TRS 80 Model I 16k Level II\*

Send Check or Money Order To: R. Data Systems P.O. Box362 Arlington, Ma 02174

## AATHEMATICAL APPLICATIONS SERVICE LILLIO ULLUI LUI LULLIO I DI BLILLI ~.

#### PROGRAM PREVIEWS

#### By A. A. Wicks

How many times have you been tempted to purchase a program on cassette or on disk, yet hesitated, because you weren't sure that it would provide you with what your were seeking? Or, perhaps as I have been, you were wary because you have been disappointed or even stung outright? There are many programs advertised today that are outrageous deceptions; on the other hand, there are a great many that are extremely useful or entertaining, and which perform as well as or better than expected.

The purpose of this column will be to review factually some of the programs available from your -- the user's -- point of view. No attempt will be made to "dissect" a program (that's for the originators, or persons better qualified than I), but rather to provide information as to what the program claims to do, what it actually does, how well it loads and operates, and any other pertinent facts. In addition to reviewing tape and disk programs, programs appearing as listings in various publications (including this one) will be reviewed for you from time to time. Occasionally, hardware accessories (sound effects, light pens, etc.) which operate with software will be covered.

Any company that may wish to have their program offerings possibly reviewed in this column should contact me directly. But such reviews will be stringent, and tapes should be flawless -- I have a very obstinate CLOAD !

#### Microcomputer Flight Simulator

Dynacomp P. O. Box 162 Rochester, NY 14580

Cassette TRS-80 Level II BASIC, 16K Price - \$17 .SO

For aviation enthusiasts, or for anyone who might get a kick out of piloting a simulated aircraft flight, in an aircraft of their choice, this program leaves little to be desired. It should be recognized that this is not a game program-- and there is no fun in crashes. The program is designed for the serious user who is interested in the theory of flight and would like to apply such theory through computer simulation. The program simulates these flights for any distance, direction and aircraft-qualified altitude. Banks, turns, ascent and descent are supported, with centrifugal forces having their normal effect on such actions. Complete cockpit report information is provided, including such alarm messages as "Stall", "Landing with Wheels UP", "Loss of Control", etc. Following a landing (good or ill), a complete summary of the preceding flight is provided on the screen.

The original treatise on the subject of flight simulation, and on which this program is based, appeared in BYTE, authored by F. R. Ruckdeschel, and is presently published in SIMULATION, Programming Techniques Volume 2, by the same publisher. (A copy of the article accompanies the cassette program.)

Advertising for the program states that the program is a "three-

## ~Lll~F1lJTRll~%LS MATHEMATICAL APPLICATIONS SERVICE™ ~-

dimensional simulation", which led me to erroneously believe that it would be graphically third dimensional. This is not the case -- there are no graphics whatsoever, but the technical aspects more than compensate for this. In my case, I have mounted an FAA aeronautical chart beside the computer, and I move a small aircraft replica across this map as the flight progresses.

Initially, my attempts to load this tape were fruitless -- at any setting of the recorder. I finally gave up and wrote to Dynacomp. To their credit, I received another tape by return mail, with a letter encouraging me to contact them again if necessary and offering a full refund if I preferred. It was unnecessary. The tape loaded on the first try, and because it is a lengthy load I have now put it on disk.

Upon completion of loading, the display privides an option of taking-off and flying, or starting a flight in the air. If the flying-only option is selected, the flight initiates at an altitude of 15832 feet, and at a distance of SO miles from the flight center. If the take-off option is selected, the flight commences from standstill at one end of a two-mile long runway-- a length that permits taking off and landing again within its length, if desired. Once airborne, your flight path is up to you. The display then Continue (with previous command queries you for certain flight values), Bank (angle), Time characteristics after your choice of characteristics after your choice of increment, and Trim (angle).<br>flight method. These aircraft flight method. These aircraft<br>specifications, should, of course, be

of), fuel mass (also in tons), thrust (a decimal figure which means the push/pull characteristic as a fraction of the plane's mass). For instance, a one-ton aircraft having a thrust of 0.3 would have the push/pull of the propellor (or jet) action exerting a force of 300 pounds on the aircraft. The fourth parameter is the maximum aircraft speed in knots. The fifth entry is the glide angle in degrees, and the sixth input is the time increment in seconds. The latter is an interesting item. If the take-off option is chosen, then this input is the time increment occurring between your commands to the aircraft, but once airborne this time element may be changed to any period. It is not wise to make the time spacing too long, for between commands the aircraft will not necessarily continue exactly on the last command, any more than an actual aircraft would do so. Extraneous forces wind, gravity, fuel consumption altering weight, etc. will all change the flight dynamics, and an interval of three minutes may well find your next update showing a dangerous stall, for example.

Seven "cockpit control" letter entries may be given once the aircraft is in motion, only three of these being required during take-off. These provide control for Thrust (or throttle), Elevator, and Flaps. The remaining control functions are

based on some actual aircraft type: computer calculates all factors plus a light plane, helicopter, 747 jet, the forces acting upon the plane and sailplane (glider). The choice is displays a cockpit report. This yours. The parameters requested are: permits you to evaluate your flight aircraft mass (in tons, or fraction situation and control the aircraft Once these are entered, the

# **ANNTE** MATHEMATICAL APPLICATIONS SERVICE<sup>TN</sup>

accordingly. A typical airbaorne display would show:

> ALT: 15834 FEET SPEED: 124 KNOTS STALL SPEED: 62 KNOTS ENGINE TEMP: 170 DEG FUEL: 598 LBS FLAPS: 0 DEGREES TRIM: 10 DEGREES THRUST: 0 BANK: 0 DEGREES ATTACK ANGLE: 3 DEGREES HORIZON: -3.3 DEGREES HEADING OFF EAST: 45 DEGREES LANDING GEAR: UP FLIGHT TIME: 10.9 MIN.

Continuing, a "Control Tower Message" is displayed. This provides information as it would appear to an operator at the control center for the field that is "flight following" your aircraft. Typically:

> RANGE: 38 MILES DESCENT RATE: 20 FEET/SEC POSITION OFF RUNWAY: 192 DEGREES WIND DIRECTION: 42 DEGREES WIND SPEED: 24 KNOTS

This brings us to the navigational aspects of the program. The runway is considered as running in a west-east direction, with the aircraft taking off toward 180 degrees from north (0). A runway such as this is quite common; however, it is somewhast confusing in this simulation, inasmuch as all heading information as subsequently provided relates to degrees "heading off east", and from the tower, degrees "off runway". Normally, an aircraft would use 0 degrees as a basic reference point, and the position off the runway would be a heading of 180 degrees in this instance. This concept of the program takes a little bit of

"getting used to".

The documentation accompanying the program is very good. In fact, I would rate it as "excellent", had it been better coordinated and produced. There is some temporary confusion likely, as the instructions and the cassette program appear to have been updated, but this is not always reflected in the text. The BYTE artdicle is also about a year old. There is a minor error in the instructions, where "T" is shown as a "trim angle" command. This should be "R", as "T" has already been used for "thrust".

A complete listing of the North Star Basic version of the program is provided. I feel that for the cost of this program, a TRS-80 listing should be available, although the program Lists easily enough. All of the documentation has been produced by xerographic process, and, because the type size has been reduced considerably, clarity has suffered -especially in the listing and in the reproduced article. Program producers looking toward future sales would be advised to consider the very favorable reaction that a well-produced and printed document provides.

Recommendation: I recommend this program highly, as entertainment, yes, but more especially as a training aid. Many hours of enjoyment and education may be gained from its invaluable guidance.

A. A. Wicks 30646 Rigger Road Agoura, CA 91301

## CLMPLITRUMICE™ ~.

## **SIMULATED GOLF GAME\_**

by **ANDREWS. BRAUNSTEIN** 

This program simulates an 18-hole golf game. At the start, the computer will ask, "HOW MANY PLAYERS?" Answer the question with 1 to 4, depending on hw many people are playing. Next it will ask for each player's name (up to 10 characters). After each name, type you choice for skill levels (0-2). The higher the skill level, the more hazards and the shorter the ranges of the clubs. Each player can have a different skill level, so that less experienced players can play against experienced players.

Play starts with hole #1 and continues through hole #18. There are seven different hole configurations alternated throughout the 18 holes. At the end of each hole, the number of strokes for a player is displayed. At the end of each round, the cumulative score for each player is displayed along with the cumulative par.

In the upper right corner of the screen, "CLUB?" is displayed. In order to hit the ball, type your club choice and press ENTER. The available clubs are as follows:

![](_page_13_Picture_151.jpeg)

If you accidentally press ENTER without selecting a club, the list of clubs will automatically be displayed (instead of typing 'O', you can just press ENTER to see the list). If the screen is destroyed for any reason, typing ' 15' as your club choice will restore the video display without affecting play. In order to resign, just type '99' as your club choice. When yu resign, cumulative scores are given and you have the chance to play again.

There are five possible hazards: IN THE WATER, IN THE ROUGH, IN THE SAND TRAP, OUT OF BOUNDS, AND IN THE WOODS. The hazards are selected purely randomly. If the ball is hit in the water, there is a one stroke penalty. If the ball is hit in the woods or out of bounds, there is a two stroke penalty. If the ball is hit in the sand trap, it can remain there for several strokes without moving. (Note: due to memory restrictons, hazards are not graphically displayed on the screen. Out of bounds is displayed. graphically and is caused when the ball is shot over the green. When the ball goes out of bounds, it is automatically placed within bounds.)

In order to simulate wind conditions (which are random in nature), the ball can be shot further than the preset ranges for headwinds. Similarly, the ball might not go as far as expected to simulate tailwinds. When the

## **H**<br>E<br>C **LA LA I e LE LLUI LA LA LA LA I e 16 LA L** ~.

ball is not hit as far as the predesignated range, the ball can be hit anywhere frm one yard to its upper limit in the range. These functions are totally random.

After the computer determines that the ball is on the green, it putts the ball. The number of putts it takes is determined by the distance to the hole. If the ball is not close enough to the hole, you must hit it again. If the ball is shot very close to the hole during normal play, the ball can be sunk  $-$  that is, no putts.

It is possible to get a hole in one, but as in a real golf game, the chance is very slim. In order to get a hole in one, you must hit the ball so that strong headwinds hit it into the cup and sink the shot.

The list of clubs (displayed by selecting club 'O') uses up memory each time that it is used. Since this game uses a lot of memory, it is possible to use up all the memory if the game is played by four people and the list of clubs is used frequently by all players on all holes.

The game can be played in either of two ways: against par (against the computer), and against other players.

Golf is an exciting and fun game to play. I hope you have as much fun playing it as I have had in writing it.

*10* CLEAR 40: RANDOM: DEFINT A-Z: DIM S(4),A(18),P(18),M(4,18),N(4),C\$(14), R(14),V(14),P\$(4): T4=5: GOT0140 100 CLS: PRINT"YOUR CHOICE OF CLUBS--> CLUB 0 = LOOK AT LIST" 110 FOR 0=1 TO 14: PRINT O; "FOR A ";C\$(O):" :RANGE OF";R(O): "TO":R(O)+ V(O):"YARDS": NEXT O:G=0:GH=1: PRINT@992,"PRESS 'ENTER' TO CONTINUE";: INPUT A\$:PH=9: GOSUB 930 120 GOSUB 130:K=0: FOR W=15456 TO 15487: POKE W,128: NEXT :A3=0: PRINT @ 91. "":: INPUT "CLUB";A3: POKE 15513,191: POKE 15488,191: FOR W=15489 TO 15496: POKE W.176: NEXT : POKE 15497,191:G=1: IF A3=0 THEN 100 121 IF A3=15 THEN G=0:GH=1:PH=9: GOSUB 930 122 IF A3<0 THEN 120 123 IF A3=99 THEN J=18:MM=3: GOTO 670 124 IF A3>14 THEN 120 126 GOSUB 1040:G=0: RETURN 130 IF S=0 THEN PH=0: RETURN 132 IF PH=9 THEN PRINT e 155,"DISTANCE TO THE PIN IS";C;"YARDS"; 135 PH=O: RETURN 140 CLS : FOR X=1 TO 64: PRINT"=";: NEXT : PRINT TAB(12); (40 CLS : FOR X=1 TO 64: FRINT "=";: NEXT : FRINT IAD(12),<br>'S I M U L A T E D G O L F G A M E": FOR X=1 TO 64: PRINT "=";: NEXT PRINT 145 INPUT "HOW MANY PLAYERS (MAX.=4)";U:U=INT(U): IF U<1 THEN 145 151 IF U>4 THEN 145 160 FOR X=1 TO U: INPUT "PLAYER'S NAME"; P\$(X): IF P\$(X)="" THEN 160 165 INPUT "SKILL LEVEL (0-NOVICE 1-INTERMEDIATE 2-EXPERT) ";S(X):  $S(X)=INT(S(X))$ : IF  $S(X)>2$  OR  $S(X)$ <0 THEN 165

# THONTCS **MATHEMATICAL APPLICATIONS SERVICE™**

```
180 NEXTX:DATA 360,4,585,5,400,4,295,3,415,4,375,4,319,3,450,4,370,4,395,4,63 
0,5,330,4,610,5,440,4,365,3,405,4,595,5,325,3 
210 FOHR=1T018:REAU A(R):READ P{R):NEXTR:E:O:N(1):0:N(2):0:N(3)=0:N(4)=0:J=1 
265 Q= 1 : GOSUB7 80 
270 H=A(J): S=0: GOTO930300 GOSUB3700:GOSUB120:A3:INT(A3):FORW=15514T015551:POKEW,128:NEXT:FORW=15578 
T015615:POKEW,128:NEXT:FORW:15642T015679:POKEW,128:NEXT:FORW=15706T015743:POK 
EW, 128:NEXT<br>305 FORW=15624T015640:POKEW, 128:NEXT:FORW=15689T015704:POKEW, 128:NEXT
330 S=S+1:Y=1+(V(A3)*RND(0)+R(A3)):IFRND(0)<.07THEN350
340 IFRND(0)<.07THENY=Y+RND(0)*2*V(A3):GOT0360 
345 GOT0360 
350 Y = Y - RND(Y) + 1360 PRINT@155,"HIT IS11 ;INT(Y);"YARDS11 ;:C=H-Y:Y:INT(Y):IFABS(C)<20THEN570 
390 L=RND(100):C:ABS(H-Y):IFC<80THEN420 
405 IF(H-Y)>OTHEN420 
410 PRINT" OVER THE GREEN";:C=30+RND(100):GOTO 530 
420 IFL<3+S(Q)*2THEN440 
425 IFL<6+2*S(Q)THEN510 
430 IFL<9+2*S(Q)THEN530 
435 IFL<13+2*S(Q)THEN520ELSE532 
440 PRINT@219,"IN TRAP ** PIN IS ";C;"YARDS"; 
441 GOSUB 3700 
445 L8:RND(3):T:INT(RND(0)*2*S(Q)) 
490 FORZ4:1TOL8+T:S:S+1:GOSUB120:FORW=15514T015551:POKEW,128:NEXTW:FORW=15578 
T015615:POKEW,128:NEXTW:FORW:15642T015679:POKEW,128:NEXTW:FORW=15706T015743:P 
OKEW,128:NEXTW:IFZ4<>L8+TTHENPRINT@155,"STILL IN TRAP";:NEXTZ4 
491 Z=155:GOT0540 
510 PRINT" IN ROUGH";:GOT0532 
520 K=K+1:PRINT@219,"IN THE WOODS OUT OF BOUNDS";:PRINT@265,"IN THE WOODS";:S 
=S+2:PRINT@330,"TWO STROKES";:GOTO 532 
530 PRINT @265, "IN WATER";:S=S+1:PRINT@330. "ONE STROKE":
532 IFK=0THENZ=219
534 IFK:1THENZ=283 
536 IFK=2THENZ=347 
540 PRINT@Z,"dISTANCE TO PIN IS";C;"YARDS";:IFC<10THEN570 
560 H=C:GOT0300 
570 IFABS(C)<3-S(Q)THEN600 
575 PRINT" ON THE GREEN"; 
577 IFS(Q)=OTHEN585
580 L=RND(3):IFABS(C)>15-2*S(Q)THEN589 
585 L=RND(2)
589 IFL=1:PRINTL;"PUTT";:M(Q,J)=S+L:GOT0620 
590 PRINTL; "PUTTS";:M(Q,J)=S+L:GOT0620
600 IFS<>1THEN610ELSEPRINT@346," HOLE IN ONE!"; 
610 LETM(Q, J)=S:PRINT" YOU SUNK THE SHOT":
620 GOSUB3710:FORB=1T01500:NEXT:CLS:PRINT:PRINT"***************************** 
***********
630 PRINT M(Q,J);"STROKES FOR HOLE NUMBER";J;"FOR ";P$(Q)
```
# $\blacksquare$ <br>MATHEMATICAL APPLICATIONS SERVICE™  $~\bullet$  .

```
640 PRINT"****************************************":T4=5:K4=1:I:O:D:5:PRINT:G 
OSUB770 
650 Q:Q+1:GOSUB780:IFQ>UTHEN670ELSE270 
670 CLS:PRINT"********** SCORE FOR";J;"HOLES **********":E:P(J)+E:FORW:1TOU:N 
(W)=N(W)+M(W,J):PRINTP$(W):" SHOT" : N(W):" PAR IS" : E:NEXTW730 PRINT:PRINT:IFMM<>3GOSUB 770 
740 J=J+1:IFJ>18THEN750ELSE265
750 PRINT"********** END OF GAME **********" 
757 PRINT:INPUT"TO PLAY AGAIN TYPE '1' ELSE TYPE 'O'";A:IFA:1THEN70ELSEEND 
770 INPUT"PRESS 'ENTER' TO CONTINUE";S:RETURN 
780 C$(1)="1 IRON ":R(1)=170-5*S(Q):V(1)=20
790 Cs(2)="2 IRON "R(2)=160-5*S(Q):V(2)=20800 C$(3)="3 IRON ":R(3)=150-5*S(Q):V(3)=20
810 C$(4)="4 IRON ":R(4) = 140-5*S(0):V(4)=20820 C$(5)="5 IRON ":R(5)=120-5*S(Q):V(5)=30
830 C$(6)="6 IRON ":R(6) = 100-5*S(Q):V(6) = 30840 C$(7)="7 IRON ":R(7)=70-5*S(Q):V(7)=30
850 Cs(8) = 8 IRON ":R(8)=60-5*S(Q):V(8)=30
860 C$(9)="9 IRON ":R(9)=30-5*S(Q):V(9)=30
870 C$(10)="PUTTER": R(10)=1: V(10)=29
880 C$(11)="1 WOOD":R(11)=180-15*S(Q):V(11)=90 
890 C$(12)="2 WOOD": R(12)=160-10*S(Q): V(12)=70
900 C$(13)="3 WOOD":R(13)=130-5*S(Q):V(13)=60 
910 C$(14)="4 WOOD":R(14)=120-5*S(Q):V(14)=50
920 RETURN 
930 CLS 
940 POKE 15360,191:POKE 15424,191:POKE 15488,191 
950 POKE 15369,191:POKE 15433,191:POKE 15497,191 
960 FOR W=15361 TO 15368:POKE W,131:NEXT 
970 FOR W=15489 TO 15496:POKE W,176:NEXT 
980 FOR W=15552 TO 15576: POKE W, 140: NEXT
990 FOR W=15385 TO 15705STEP 64:POKE W,191:NEXT 
1000 FOR W=15744 TO 15807:POKE W,179:NEXT 
1010 FOR W=15745T015805STEP5:POKEW,187:NEXT 
1020 PRINT@11,"HOLE:";J; 
1030 PRINT@75,"DISTANCE:";A(J); 
1040 PRINT@139,"PAR:";P(J); 
1050 PRINT@256,"HAZARD:"; 
1060 PRINT@320,''PENALTY:"; 
1070 PRINT@27,"PLAYER: ";P$(Q); 
1080 ON J GOSUB2000,2005,2010,2020,2025,2030,2035,2040,2045,2050,2055,2060,20 
65,2070,2075,2080,2085,2090 
1090 IFG=1:RETURN 

1200 ONJGOT03000,3400,3300,3500,3100,3000,3500,3400,3200,3200,3600,3000,3400, 
3100,3200,3300,3600,3500 
1205 IFGH=1:GH=O:RETURN 
1210 GOT0300 
2000 POKE15365,179:POKE 15493,179:POKE 15429,191:RETURN 
2005 FOR W=15363 TO 15366:POKE W,179:NEXT:FOR W=15491 TO 15494:POKE W,179:NEXT
```
# COMPUTADNICE™ ~-

2006 POKE 15430,143:POKE 15429,140:POKE 15428,140:POKE15427,188:RETURN 2010 FOR W=15363 TO 15366:POKEW,179:NEXT:FOR W=15491T015494:POKEW,179:NEXT 2011 POKE 15430,191:FOR W=15427 TO 15429:POKE W,140:NEXT:RETURN 2020 POKE 15363,179:POKE 15366,179:POKE 15494,179 2021 POKE15427,143:POKE15428,140:POKE15429,140:POKE15430,191:RETURN 2025 FOR W=15363 TO 15366:POKE W, 179:.NEXT:FOR W=15491T015494:POKEW, 179:NEXT 2026 POKE15430,188:POKE15429,140:POKE 15428,140:POKE15427,143:RETURN 2030 FOR W=15363T015366:POKEW,179:NEXT:FORW=15491T015494:POKEW,179:NEXT 2031 POKE 15430, 188:POKE15429, 140:POKE15428, 140:POKE15427, 191 :RETURN 2035 FOR W=15363T015366:POKEW,179:NEXT:POKE15494,179:POKE15430,191:RETURN 2040 FORW=15363T015366:POKEW,179:NEXT:FORW=15491T015494:POKEW,179:NEXT 2041 POKE15430,191:POKE15429,140:POKE15428,140:POKE15427,191:RETURN 2045 FORW=15363T015366:POKEW,179:NEXT:FORW=15491T015494:POKEW,179:NEXT 2046 POKE15430,191:POKE15429,140:POKE15428,140:POKE15427,143:RETURN 2050 GOSUB 2095:FOR W=15364 TO 15367:POKE W,179:NEXT:FOR W=15492 TO 15495:POK E W, 179:NEXT 2051 POKE 15431,191:POKE 15428,191:RETURN 2055 POKE15363,179:POKE 15365,179:POKE 15491,179:POKE15493,179:POKE 15427,191 :POKEl5429,191:RETURN 2060 GOSUB2095:FORW:15364T015367:POKEW,179:NEXT:FORW=15492T015495:POKEW,179:N EXT 2061 POKE15431,143:POKE15430,140:POKE15429,140:POKE15428,188:RETURN 2065 GOSUB2095:FORW=15364T015367:POKEW,179:NEXT:FORW=15492T015495:POKEW,179:N EXT 2066 POKE15431,191:POKE15430,140:POKE15429,140:POKE15428,140:RETURN 2070 GOSUB2095:POKE15364,179:POKE15367,179:POKE15495,179:POKE15431,191:POKE15 430,140:POKE15429,140:POKE15428,143:RETURN 2075 GOSUB2095:FORW=15364T015367:POKEW,179:NEXT:FORW=15492T015495:POKEW,179:N EXT 2076 POKE15431,188:POKE15430,140:POKE15429,140:POKE15428,143:RETURN 2080 GOSUB2095:FORW=15364T015367:POKEW,179:NEXT:FORW=15492T015495:POKEW,179:N EXT 20d1 PUKE15428,191:POKE15429,140:POKE15430,140:POKE15431,188:RETURN 2085 GOSUB2095:FORW=15364T015367:POKEW,179:NEXT:POKE15495,.179:POKE15431,191:R **ETURN** 2090 GOSUB2095:FORW=15364T015367:POKEW,179:NEXT:FORW=15492T015495:POKEW,179:N EXT 2091 POKE15428,191:POKE15429,140:POKE15430,140:POKE15431,191:RETURN 2095 POKE 15362 179:POKE 15426,191:POKE 15490,179:RETURN 3000 PRINT@448.""::FORZ=1T032:PRINT"\* "::NEXT 3001 PRINT@524, "";:FORZ=1T026:PRINT"\* "::NEXT 3002 PRINT@596,""::FORX=1T022:PRINT"\* ";:NEXT 3003 PRINT@688.""::FORX=1T08:PRINT"\* "::NEXT 3004 PRINT@752,""::FORX=1T08:PRINT"\* "::NEXT 3005 PRINT@816,"";:FORX=1T08:PRINT"\* ";:NEXT 3006 PRINT@768, "\* \* \* \*";:PRINT@814, "";:FORX=1T09:PRINT"\* "::NEXT 3007 PRINT@832,"";:FORX=1T032:PRINT"\* ";:NEXT 3008 PRINT0896, "";:FORX=1T032:PRINT"\* "::NEXT 3009 PRINT@959,''";:FORX=1T032:PRINT" \*";:NEXT:PRINT@704,"\*";:PRINT@640,"\*";:P RINT@576,"\*";:PRINT@512,"\*";

# :LOf:1PUTA0~%LS **MATHEMATICAL APPLICATIONS SERVICE™**  ~.

```
3010 FORY=24T032:SET(3,Y):NEXT:FORX=4T010:SET(X,24):NEXT:FORX=10T019:SET(X,25
) :NEXT 
3015 FORX=19T023:SET(X,26):NEXT:FORX=23T028:SET(X,27):NEXT:FORX=28T032:SET(X,
28):NEXT:FORX:32T037:SET(X,29):NEXT 
3020 FORX=36T041:SET(X.30):NEXT:FORX=40T068:SET(X.31):NEXT:FORX=68T076:SET(X.
30):NEXT:FORX:76T081:SET(X,29):NEXT 
3025 FORX=81T089:SET(X,28):NEXT:FORX=88T092:SET(X,27):NEXT:FORX=91T094:SET(X,
26):NEXT:FORY=27T034:SET(94,Y):NEXT 
3030 SET(92,34):SET(93,34):FORX=89T092:SET(X,35):NEXT:FORX=86T089:SET(X,36):N 
EXT:FORX=82T087:SET(X,37):NEXT
3035 FORX=76T083:SET(X,38):NEXT:FORX=71T076:SET(X,39):NEXT:FORX=63T071:SET(X,
40):NEXT:FORX:41T063:SET(X,41):NEXT 
3040 FORX=33T041:SET(X,40):NEXT:FORX=28T033:SET(X,39):NEXT:FORX=24T028:SET(X,
38):NEXT:FORX:20T024:SET(X,37):NEXT 
3045 FORX=15T020:SET(X,36):NEXT:FORX=11T015:SET(X,35):NEXT:FORX=7T011:SET(X,3 
4):NEXT:FORX=4TO7:SET(X.33):NEXT
3050 U9=16064+INT(A(J)/11):RESET(92,27):GOSUB5000 
3099 B7=95:GOT01210 
3100 PRINT@448, "";:FORX=1T031:PRINT"* ";:NEXT
3101 PRINT@512,"";:FORX=1T017:PRINT"* ";:NEXT 
3102 PRINT@576,"";:FORX=1TO9:PRINT"* ";:NEXT
3103 PRIHT@640,"";:FOHX:1T06:PRINT"* ";:NEXT 
3104 PRINT@702,"*";:PRINT@506,"* * *";:PRINT@570,"* * *";:PRINT@634,"* * *";:
PRINT@698,"* * *";
3105 PRINT@736,"";:FORX=1T016:PRINT"* ";:NEXT
3106 PRINT@794.""::FORX=1T019:PRINT"* "::NEXT
3107 PRINT@852,"";:FORX=1T023:PRINT"* ";:NEXT
3108 PRINT@902.""::FORX=1T029:PRINT"* "::NEXT
3109 PRINT@957,"";:FORX=1T033:PRINT" *";:NEXT:PRINT@704,"* *";:PRINT@768,"*";
:PRINT@832,"*"; 
3110 FORY=36T044:SET(3,Y):NEXT:SET(4,36):SET(5,36):SET(6,36):FORX=6T011:SET(X 
.35):NEXT:FORX=10T015:SET(X.34):NEXT
3120 FORX:15T021:SET(X,33):NEXT:FORX:20T027:SET(X,32):NEXT:FORX=27T031:SET(X, 
31):NEXT:FORX=30T035:SET(X,30):NEXT
3130 FORX=34T039:SET(X,29):NEXT:FORX=39T045:SET(X,28):NEXT:FORX=44T051:SET(X,
27):NEXT:FORX=50T057:SET(X,26):NEXT
3140 FORX=56T067:SET(X,25):NEXT:FORX:66T075:SET(X,24):NEXT:FORX=74T077:SET(X, 
23):NEXT:FORX:76T0117:SET(X,22):NEXT 
3150 FORY=23T030:SET(117,Y):NEXT:FORX=78T0116:SET(X,30):NEXT:FORX:68T079:SET( 
X,31):NEXT:FORX:64T069:SET(X,32):NEXT 
3160 FORX=59T065:SET(X,33):NEXT:FORX=56T060:SET(X,34):NEXT:FORX=51T057:SET(X,
35):NEXT:FORX:46T052:SET(X,36):NEXT 
3170 FORX=42T047:SET(X,37):NEXT:FORX:36T043:SET(X,38):NEXT:FORX=32T037:SET(X, 
39):NEXT:FORX:26T033:SET(X,40):NEXT 
3180 FORX=18T027:SET(X,41):NEXT:FORX=12T019:SET(X,42):NEXT:FORX=6T013:SET(X,4
3):NEXT:FORX=3T07:SET(X,44):NEXT 
3190 U9=15875+INT(A(J)/11):GOSUB5000 
3199 B7=118:GOT01210 
3200 PRINT@448,"";:FORX=1T032:PRINT"* ";:NEXT
3201 PRINT@512,"";:FORX=1T015:PRINT"* ";:NEXT:PRINT@558,"";:FORX=1T09:PRINT"*
```
## ;Llll':1PlJTAll~%LS **MATHEMATICAL APPLICATIONS SERVICE™**  ~.

```
II; :NEXT 
3202 PRINT@576,"";:FORX=1T014:PRINT"* ";:NEXT:PRINT@622,"";:FORX=1T09:PRINT"*
 ";:NEXT 
3203 PRINT@640, 1111 ; : FORX= 1 T012: PRINT"* ";:NEXT: PRINT@686, 1111 ;: FORX: 1 T09: PRINT"* 
 ";:NEXT 
3204 PRINT@704,"";:FORX=1T011:PRINT"* ";:NEXT:PRINT@740,"";:FORX=1T014:PRINT"
* ";:NEXT 
3205 PRINT@768,"*";:PRINT@800,"'';:FORX=1T016:PRINT"* ";:NEXT 
3206 PRINT@832,"*";:PRINT@862,"";:FORX=1T017:PRINT"* ";:NEXT 
3207 PRINT@896, "*";: PRINT@922, "";: FORX=1T019: PRINT"* ";: NEXT
3208 PRINT@959.""::FORX=1T032:PRINT" *"::NEXT
3210 FORY=36T044:SET(3,Y):NEXT:FORX:4T033:SET(X,36):NEXT:FORX=32T043:SET(X,35 
) : NEXT 
3220 X=42:FORY=34T023STEP-1:FORK=0T03:SET(X+K,Y):NEXTK:X=X+2:NEXTY
3230 FORX:66T090:SET(X,22):NEXT:FORY=22T030:SET(91,Y):NEXT:FORX:76T090:SET(X, 
30):NEXT 
3240 X=74:FORY=31T043:FORK=OT03:SET(X+K,Y):NEXTK:X:X-2:NEXTY:FORX:4T051:SET(X 
,44):NEXT:U9=15874+INT(A(J)/11):GOSUB5000 
3299 B7=92:GOT01210 
3300 PRINT@448.""::FORX=1T032:PRINT"* "::NEXT
3301 PRINT@512, "*"; : PRINT@534, "";: FORX= 1 T021: PRINT"* "; : NEXT 
3302 PRINT@576, "*"; : PRINT@602, 1111 ;: FORX= 1 T06: PRINT"* "; : NEXT: PRINT@620, "";:FOR 
X=1T010:PRINT"* ";:NEXT 
3303 PRINT@640,"*";:PRINT@670,"* *";:PRINT@684,"";:FORX=1T010:PRINT"* ";:NEXT
3304 PRINT@704," 11 ;:FORX=1T010:PRINT"* ";:NEXT:PRINT@748,"";:FORX:1T010:PRINT" 
* ";:NEXT 
3305 PRINT@768,"";:FORX=1T011:PRINT"* ";:NEXT:PRINT@812,"";:FORX=1T010:PRINT"
* ";:NEXT 
3306 PRINT@832,"";:FORX=1T012:PRINT"* ";:NEXT:PRINT@874,"";:FORX=1T011:PRINT"
* ";:NEXT 
3307 PRI.NT@896, 1111 ; : FORX= 1T014: PRINT"* ";:NEXT: PRINT@9 34, 1111 ;: FORX= 1TO13: PRINT" 
* ";:NEXT 
3308 PRINT@959, "";:FORX=1T032: PRINT" *";:NEXT
3310 FORY=24T032:SET(3,Y):NEXT:SET(4,24):SET(5,24):FORX=5T013:SET(X,23):NEXT: 
FORX=12T039:SET(X,22):NEXT 
3320 X=38:FORY=23T033:FORK=0T03:SET(X+K,Y):NEXTK:X=X+2:NEXTY
3330 FORX=60T066: SET(X, 34): NEXT: X=65: FORY=33T025STEP-1: FORK=0T03: SET(X+K, Y): N
EXTK: X=X+1: NEXTY3340 FORX=75T085:SET(X,24):NEXT:FORY=24T036:SET(86,Y):NEXT:SET(84,36):SET(85, 
36) 
3350 X=68:FORY=44T037STEP-1:FORK=0T03:SET(X+K,Y):NEXTK:X=X+2:NEXTY
3360 FORX=58T069:SET(X,45):NEXT:X=32:FORY=32T044:FORK=0T03:SET(X+K,Y):NEXTK:X
=X+2:NEXTY3370 FORX=8T033:SET(X,31):NEXT:FORX=4T09:SET(X,32):NEXT:U9=15940+INT(A(J)/11)
:GOSUB5000 
3399 B7=87:GOT01210 
3400 PRINT@448.""::FORX=1T032:PRINT"* "::NEXT
3~01 PRINT@512,"*";:PRINT@534,"";:FORX=1T08:PRINT"* 11 ;:NEXT:PRINT@570,"* * *";
```
# TANNINS **MATHEMATICAL APPLICATIONS SERVICE™**

3402 PRINT@576,"\*";:PRINT@602,"";:FORX=1T04:PRINT"\* ";:NEXT 3403 PRINT@640,"\*";:PRINT@704,"";:FORX:1T08:PRINT"\* ";:NEXT 3404 PRINT@768.""::FORX=1TO9:PRINT"\* ";:NEXT:PRINT@808.""::FORX=1TO76:PRINT"\* ";:NEXT 3405 PRINT@959,"";:FORX=1T032:PRINT" \*";:NEXT:U9=15936+INT(A(J)/11):GOSUB5000 3410 FORY=22T030:SET{3,Y):NEXT:FORX:4T037:SET(X,22):NEXT:X=36:FORY=23T029:FOR K=OT03:SET(X+K,Y):NEXTK:X=X+2:NEXTY 3420 FORX=50T065:SET(X,30):NEXT:X:64:FORY=29T023STEP-1:FORK:OT03:SET(X+K,Y):N EXTK:X=X+2:NEXTY:FORX=78T0109:SET(X.22):NEXT 3430 X=108:FORY=23T026:FORK=0T03:SET(X+K,Y):NEXTK:X=X+2:NEXTY:FORX=116T0124:S ET(X,27):NEXT:FORY=27T035:SET(125,Y):NEXT 3440 FORX=110T0124:SET(X,35):NEXT:FORX=108T0111:SET(X,34):NEXT:FORX=84T0109:S  $ET(X,33):NEXT:X=82:FORY=34TO39:FORK=OTO3:SET(X+K,Y):NEXTK:X=X-2:NEXTY$ 3450 FORX:40T073:SET(X,40):NEXT:X=38:FORY=39T031STEP-1:FORK:OT03:SET(X+K,Y):N  $EXTX:X=X-2:NEXTY:FORX=4TO23:SET(X,30):NEXT$ 3499 B7=124:GOT01210<br>3500 PRINT@448,"";:FORX=1T064:PRINT"\* ";:NEXT 3501 PRINT@576.""::FORX=1T014:PRINT"\* ";:NEXT:PRINT@620.""::FORX=1T010:PRINT" \* <sup>11</sup> ; :NEXT 3502 PRINT@640,"";:FORX=1T012:PRINT"\* ";:NEXT:PRINT@684,"";:FORX=1T010:PRINT" \* ";:NEXT 3503 PRINT@704,"";:FORX=1TO12:PRINT"\* ";:NEXT:PRINT@742,"";:FORX=1TO13:PRINT" \* ";:NEXT 3504 PRINT@768,"";:FORX=1T013:PRINT"\* ";:NEXT:PRINT@810,"";:FORX:1T011:PRINT" \* ";:NEXT: PRINT@832, "\*";: PRINT@874, 1111 ; :FORX= 1T011: PRINT"\* ";:NEXT 3505 PRINT@896,"\*";:PRINT@936,"";:FORX=1TO12:PRINT"\* ";:NEXT 3506 PRINT@959,"";:FORX=1T032:PRINT" \*";:NEXT:U9=15939+INT(A(J}/11) 3507 IFJ:18THENU9=16000+INT(A(J)/11) 3508 IFJ:4THENU9=16000+INT(A(J)/10.5) 3509 GOSUB5000 3510 FORY=39T047:SET(3,Y):NEXT:FORX:4T053:SET(X,39):NEXT:X=52:FORY=38T033STEP -1:FORK=OT03:SET{X+K,Y):NEXTK:X=X-2:NEXTY 3520 X=44:FORY=32T025STEP-1:FORK=0T03:SET(X+K,Y):NEXTK:X=X+2:NEXTY:FORX=60T08 6:SET(X,24):NEXT:FORY:24T032:SET(87LY):NEXT 3530 FORX=72T086:SET(X,32): NEXT:X=70: FORY=33T040: FORK=0T03:SET(X+K, Y): NEXTK: X :X+2:NEXTY:X:82:FORY:41T046:FORK=OT03:SET(X+K,Y):NEXTK:X=X-2:NEXTY:FORX=4T073 : SET( X, 47) : NEXT 3599 B7=89:GOT01210 3600 PRINT@448, "";:FORX=1T064:PRINT"\* ";:NEXT .3601 PRINT@576,"\*";:PRINT@624,"";:FORX=1TO8:PRINT"\* ";:NEXT 3602 PRINT@640,"\*";:PRINT@690,"";:FORX=1TO7:PRINT"\* ";:NEXT 3603 PRINT@704,"";:FORX=1T019:PRINT"\* ";:NEXT:PRINT@758,"";:FORX:1T05:PRINT"\* ";:NEXT 3604 PRINT@768,"";:FORX=1TO20:PRINT"\* ";:NEXT:PRINT@824,"";:FORX=1TO4:PRINT"\* ";:NEXT 3605 PRINT@832,"";:FORX=1T023:PRINT"\* ";:NEXT:PRINT@892,"\* \*"; 3606 PRINT@896,"";:FORX=1T024:PRINT"\* ";:NEXT 3607 PRINT@959,"";:FORX=1TO32:PRINT" \*";:NEXT:U9=16256+INT(A(J)/11):GOSUB5000

# COMPUTHONICE

3610 FORY=24T032:SET(3,Y):NEXT:FORX:4T087:SET(X,21'):NEXT:X:86:FORY=25T043:FOR  $K=OTO3:SET(X+K, Y): NEXTK: X=X+2:NEXTY$ 3620 X=124:FORY=44T046:FORK:OT03:SET(X+K,Y):NEXTK:X=X-2:NEXTY:FORX=92T0121:SE T(X,47):NEXT 3630 X=90:FORY:46T044STEP-1:FORK=OT03:SET(X+K,Y):NEXTK:X:X+2:NEXTY:X:92:FORYs 43T033STEP-1:FORK:OT03:SET(X+K,Y):NEXTK:X=X-2:NEXTY:FORX:4T073:SET(X,32):NEXT 3699 B7=124:GOT01210 3700 IFT4=5THENGOSUB3910:SET(T4,G):T4=T4+1:RETURN 3702 IFGH=1THENGOSUB3910:SET(T4,G):GH=O:RETURN 3705 IFT4:6THENGOSUB3910:RESET(T4•1,G) 3710 T4=T4+INT(Y/5.5) 3720 B4=T4-INT(Y/5.5) 3800 GOSUB3850:FORD:B4TOT4STEPK4 3805 IFD>B7THENGOSUB3910:WW:B7-5:SET(WW,G):T4=WW:PRINT@265,"0UT OF BOUNDS";:S :S+2:PRINT@330,"TWO STROKES";:RETURN 3810 GOSUB3910:GOSUB3950:SET(D,G):RESET(D,G-1):RESET(D,·G+1):RESET(D-1,G-1):RE SET(D-1,G+l):RESET(D,G):NEXTD:SET(T4,G):RETURN 3850 K4=1:IFB4>INT(A(J)/5.5)THENK4=-1:I4=T4-B4:T4=B4-I4 3860 RETURN 3910 ONJGOT04000,4400,4300,4500,4100,4000,4500,4400,4200,4200,4600,4000,4400, 4100,4200,4300,4600,4500 3950 IFD+10>=INT(A(J)/5.5)THENPOKEU9,128:POKEU9+1,128:POKEU9+64,128 3951 IFJ:11THENSET(114,47):SET(115,47) 3952 IFJ:17THENSET(108,47):SET(109,47) 3960 RETURN 4000 IFD<19THENG=28:RETURN Sigma Technical Press 4010 IFD<24THENG=29:RETURN 4020 IFD<29THENG=30:RETURN the UK software publisher 4030 IFD<33THENG=31:RETURN - COME TO ENGLAND 4040 IFD<37THENG=32:RETURN - WIDEN YOUR HORIZONS! -4050 IFD<50THENG=33:RETURN 4060 G=34:RETURN SUCCESSFUL SOFTWARE FOR SMALL COMPUTERS, Graham Beech, 4100 IFD<10THENG:40:RETURN At last - the definitive book for serious BASIC programmers. "A structured approach has been adopted .... . using clear, easy-to-follow language. An 4105 IFD<14THENG=39:RETURN cellent introduction to advanced programming techniques such as linked llats, other dynamic data atructures, sorting, searching and simulation.<br>Plenty of references ..... CHOCK FULL OF EXAMPLES ..... EXCELLENT<br>VALUE" (UK National TRS-80 Users Group Newsletter). Amnroved by 4110 IFD<22THENG=38:RETURN 4115 IFD<30THENG=37:RETURN Tandy Corp. (Branch UK) for Model I, Level II. Price \$8.95 TRS-80 Cassette of Programs \$10.50 4120 IFD<34THENG=36:RETURN<br>4125 IFD<38THENG=35:RETURN COMPUTER PROGRAMS THAT WORK (3rd Edition), J.D. Lee, G . Beech, T.D. Lee The UK market leader: 24 BASIC programs in maths, statistics, science and<br>games. Sold by all UK Tandy dealers. "Well thought out -- plenty of<br>variety" (Micro Forecast) 4130 IFD<42THENG=34:RETURN 4135 IFD<46THENG=33:RETURN Price \$6.95 4140 IFD<50THENG=32:RETURN LIVING WITH THE MICRO, Martin Benks A leading UK journalist (editor of 'Microcomputer Analysis') writes on<br>software, programming, business systems, viewdata and education. Lucid<br>explanations of all of this and more. Great value! "A very brave effort. A<br>manag 4145 IFD<54THENG=31:RETURN 4150 IFD<58THENG=30:RETURN 4155 IFD<62THENG=29:RETURN the new technology" (Electrical and Radio Trading). Price \$7,25 4160 IFD<66THENG=28:RETURN Prices include surface mail; add 20% for airm 4165 IFD<72THENG=27:RETURN SIGMA TECHNICAL PRESS (CTI, 5 ALTON ROAD, WILMSLOW, SK9 5DY, ENGLAND. 4170 IFD<100THENG=26:RETURN 4175 G=25:RETURN - Dealer Inquiries Welcome -4200 IFD<45THENG=39:RETURN

# COMPUTADNICE" ~

·42Q5 U'D<49THENG=36: RETURN 4210 IFD<51THENG~37:RETURN 4215 IFD<53THENG=36:RETURN 4220 IFD<55THENG=35:RETURN 4225 IFD<57THENG=34:RETURN 4230 IFD<59THENG=33:RETURN 4235 IED<61THENG=32:RETURN 4240 IFD<63THENG=31:RETURM 4245 IFD<65THENG·=30: RETURN 4250 IFD<67THENG=29:RETURN 4255 IFD<69THENG=28:RETURN 4260 IFD<76THENG=27:RETURN 4265 IFD<80THENG=26:RETURN 4270 G=25:RETURN 4300 IFD<32THENG=27:RETURN 4305 IFD<38THENG=28:RETURN 4310 IFD<42THENG=29:RETURN 4315 IFD<46THENG=30:RETURN 4320 IFD<48THENG=31:RETURN 4325 IFD<49THENG=32:RETURN 4330 IFD<50THENG=33:RETURN 4335 IFD<51THENG=34:RETURN 4340 IFD<52THENG=35:RETURN 4345 IFD<56THENG=36:RETURN 4350 IFD<59THENG=37:RETURN 4355 IFD<62THENG=38:RETURN 4360 IFD<66THENG=39:RETURN 4365 IFD<69THENG=38:RETURN 4370 IFD<71THENG=37:RETURN 4373 IFD<73THENG=36:RETURN 4376 IFD<74THENG=35:RETURN 4380 IFD<75THENG=34:RETURN 4382 IFD<77THENG=33:RETURN 4384 IFD<78THENG=32:RETURN 4386 IFD<79THENG=31:RETURN 4388 G=30:RETURN 4400 IFD<25THENG=26:RETURN 4405 IFD<32THENG=27:RETURN 4410 IFD<36THENG=28:RETURN 4415 IFD<37THENG=29:RETURN 4420 IFD<38THENG:30:RETURN 4425 IFD<42THENG=31:RETURN 4430 IFD<44THENG=32:RETURN 4435 IFD<46THENG=33:RETURN 4440 IFD<68THENG:34:RETURN 4445 IFD<72THENG=33:RETURN 4450 IFD<74THENG=32:RETURN 4455 IFD<76THENG=31:RETURN 4460 IFD<78THENG=30:RETURN 4465 IFD<82THENG=29:RETURN

## **SIMPLROOTS**

ENABLES YOU TO BEGIN AND USE A GENEALOGY OF NAMES.

GENEALOGY MAY BE PRINTED AND SAVED ON DISK OR TAPE. 100 NAMES WITH 16K LEVEL II TO 500 NAMES WITH 48K DISK. FOR TRS-80 MODEL 1 \$9.00.

.SENT ON DIGITAL CASSETTE RECORDED ON BOTH SIDES.

RETURN CASETTE FOR FULL REFUND IF UNSATISFIED.

THE SIMPLSOFT WARE COMPANY RT. 4 BOX216 SYLVANIA GEORGIA 30467

SPECIFY LEVEL II OR DISK. VISA/MASTERCHARGE ACCEPTED.

## :**Lllr:1PlJTAllr.i%LS**=· MATHEMATICAL APPLICATIONS SERVICE

4470 G=28:RETURN 4500 IFD<56THENG:43:RETURN 4505 IFD<57THENG:42:RETURN 4510 IFD<58THENG=41:RETURN 4515 IFD<59THENG:40:RETURN 4520 IFD<60THENG=39:RETURN 4525 IFD<61THENG=38:RETURN 4530 IFD<62THENG=37:RETURN 4535 IFD<63THENG=36:RETURN 4540 IFD<64THENG=35:RETURN 4545 IFD<65THENG=34:RETURN 4550 IFD<66THENG=33:RETURN<br>4555 IFD<67THENG=32:RETURN<br>**NEW!** 4570 IFD<73THENG=29:RETURN 4575 G=28:RETURN *announces*  4600 IFD<74THENG=28:RETURN 4610 IFD<82THENG=30:RETURN 4615 IFD<86THENG=31:RETURN 4620 IFD<88THENG=32:RETURN 4630 IFD<90THENG=33:RETURN 4635 IFD<92THENG=34:RETURN 4640 IFD<94THENG=35:RETURN 4645 IFD<96THENG=36:RETURN 4650 IFD<98THENG=37:RETURN 4655 IFD<100THENG~38:RETURN 4660 IFD<102THENG=39:RETURN 4665 IFD<106THENG:40:RETURN 4670 IFD<109THENG=41:RETURN 4675 IFD<110THENG:42:RETURN

4680 G=43:RETURN

# 4560 IFD<68THENG=31:RETURN **H &E COMPUTRONICS** 4565 IFD<72THENG=30:RETURN

# 4605 IFD<78THENG=29:RETURN **DECISION?MASTER**

Heland Collection **Propriet Limited 1.135-2818** 

**CALICATES** 

5000 POKEU9, 159: POKEU9+ 1, 141: POKEU9+64, 129 :RETURN

### $When\ DecisionMaster$  *speaks everybody listens.*

Let's face it. We all have to make decisions. Decisions that can change our lives. Decisions that can make us happy or unhappy. Decisions that could win us fame or fortune. Now, Decision Master can help you make the best decisions of your life.

Use Bayesian theory to peer into the future ...even if you've never heard of the Bayes' Rule. Do a complete weighted factor analysis ... without knowing what one is. Use discounted tash flow to compare investment alternatives without bothering with present value tables. These and other sophisticated theories that were once the exclusive domain of professors and top business executives are *huilt into* Decision Master's algorithms. so you can use them al the touch of a key!

- DecisionMaster is easy to use. It features:
- A fully documented manual developed by an authority in the field .
- A unique program-controlled cross reference system.
- A powerful formatted-screen data entry system. You'll use Decision Master in hundreds of routine decisions.

as well as more important ones such as • Buying a house •Changing jobs• Selecting investment• Evaluating insur ance policies• Expanding product lines• Leasing vs. purchasing.

If you buy only one computer program this year make it DecisionMaster. And when it speaks, list that the United States.

## *Attention* **BARGAIN HUNTERS**

### **Receive Hundreds of Classified Ads** Like These Every Month

HARD DISK DRIVE Diablo Mod 31 1.2 MByte std. density. Includes power supp. and cable, rack mount slides, amd manual. Excellent condition. \$450. Condition. 1601 Endition. \$450. Condition. \$450. Condition. \$450. CPS Serial เาว **IMPACT PRINTER 165 CPS** Selection **IMPACT FAILE** interfaces-EISON<br>and parallel character sizes-Single<br>Selectable width characters-uses and parameter sizes-sinus-<br>Selectable width characters-uses<br>and double width characters-same<br>and log plain paper and data Selectable unid characters-uses<br>and double width characters-uses<br>standard plain paper - santa<br>mechanism as the integral data<br>mechanism - 1 year old \$589. the integral<br>1 year old \$589

سعونتيو systy HEATHKIT H-11/DEC LSI-11 Stat system, 32K Byte storage, reader 1 St. punch, video terminal, complete 250 software. Cost \$4500 assembled, \$3500 kit. Like new. Sell for \$2250. 305-962-6677. 2058 Griffin Rd., Ft. Lauderdale, FL 33312.

FOR SALE: Interdata (Perkin-Elmer) 7/16 Mini with 32KB core, front<br>panel 50A pwp core, front panel, 50A PWR supply. Includes<br>HS tape reader interface. HS tape reader, interfaces for LP, 2 (TTY), and RS-232 (Full duplex,<br>programmable) lacked that duplex, programmable). Includes manuals<br>and much SM (Pas) and much SW (Basic, Fortran, OS)<br>etc...). \$800 = 4445 6.000 minutes etc.,). \$800 - After 6 P  $203$ 

COMPUTER AUTOMATION ALPHA 16; 16 k-word core memory, RTC 16; 16 K-word core memory, PF-R. Modified Mod. ASK-33 ... Manuals, utilities, assemblers and<br>many option boards - 16 bit 1/O many option boards - to bit  $n =$ <br>Driver, 16 bit  $1/O$ , Asynch modem Driver, 16 bit 1/0, Asylich modern<br>contr. 64 bit output, 10 bit A/D -D/A. Fairly complete documen-D/A. Fairly complete document<br>tation. Up and running in Fortran. Not much more than TTY at \$1000. Herb Sauer, 303-494-8724.

**FOR SALE:** Heath H9 video terminal, excellent condition, \$175 or best offer. You ship. **[214] 962-4484** 

**WANTED: DIGITAL** Croup 32K memory board without memory chips and Phi deck controller board (kit, assembled or not working). THET COMPUTERS moving up to LSI-3) 11. Pet business system priced to<br>sell. PET 2001-16N Computer \$800;  $\frac{1040}{\text{data}}$  Dual Floppy 340K (holds more) data than 6  $TRS-80$  disks)  $$1,100$  $Disital$  cassettes (2)  $$60$  each. System complete with Text Editor, disk sort, database software, real<br>estate software and more \$2,100.<br>Call PAUL (313)971-R447 estate software and more \$2,100.

COMPUTER SHOPPER, the new buy, sell, and trade makes it the ideal place for buyers and sellers to comcomputers, accessories and software.

yours unless you subscribe. This useful, moneysaving publication can become your way to com-

municate with other buyers. sellers, and traders all over the nation. Whether you are a hobbyist or a part-time user, COMPUTER SHOPPER will put you in touch with the nationwide computer

marketplace in time for you to take advantage of bargain opportunities. Have something to sell? A COMPUTER SHOPPER subscriber pro-

bably wants to buy it.

Looking for a part, component or even a complete system? A COMPUTER SHOPPER subscriber probably wants to sell it.

COMPUTER SHOPPER is THE marketplace for anything in computers and is read by thousands of people who are ready to buy.

COMPUTER SHOPPER offers a unique format in which classified ads are categorized for fast location of specific items. Combining this with low individual ad rates  $-$  10 cents a word  $-$ 

![](_page_24_Picture_17.jpeg)

publication, is ready to help you with the latest infor-<br>municate. And, its mix of individual, dealer, and<br>manufacturer ads enable subscribers to find what<br>manufacturer ads enable subscribers to find what manufacturer ads enable subscribers to find what they want at the best price possible.

Each ad-packed issue is full of bargains you are<br>
looking for. Included are ads from individuals<br>
throughout the United States who are selling their<br>
good, pre-owned equipment just so they can trade-up<br>
to new equipment co bargain opportunities for you.

> BUT COMPUTER SHOPPER cannot work for you unless you subscribe.

> Want to look us over first? We'll give you your first issue FREE and then bill you for the next 12. If you are not convinced COM· PUTER SHOPPER suits your needs, just write "cancel" on the invoice and return it.

> And, to let COMPUTER SHOPPER start working for you right now. with a paid subscription we'll also give you a FREE classified ad to sell your pre-owned equipment or to find equipment you want.

> If you don't need to use the free classified ad now, use it anytime during your subscription.

> Subscription: \$10/year, 12 issues plus your first free one. Bank cards accepted. Money back guarantee.

![](_page_24_Picture_25.jpeg)

MasterCharge or VISA orders only, call **TOLL FREE 800-321·9920.** 

# COMPLITAUNICE™

## **FOUR BASIC PROGRAMS**

by GORDON SPEER

#### **TEST**

There are two ways to use this program. A beginner, or one who does not have access to a printer, can read and answer the questions, which cover some of the basic points of BASIC. The entire program, when run on a system with a printer, produces a copy of the test with the questions in random order. Subsequent runs produce the same test with the questions in a different order. I use this method to produce two or three tests which are then duplicated and distributed alternately to the students in my computer programming class, to discourage cheating.

```
90 ' TEST 
100 DIM C(25} 
110 LPRINT" Computer Programming Test - Chapter 1 
120 LPRINT STRING$(2,138} 
130 GOTO 390 
140 LPRINT"BASIC is a: 
        a} computer 
        b} language 
        c} statement 
        d} terminal":RETURN 
150 LPRINT"To PRINT a title, you must enclose it in: 
        a} parentheses 
        b} apostrophes 
        c} quotes 
        d} brackets":RETURN 
160 LPRINT"A BASIC program is executed in: 
        a) statement order
        b} line number order 
        c} chronological order 
        d} alphabetical order":RETURN 
170 LPRINT"Every line of a BASIC program must begin with: 
        a} a quote 
        b} a variable 
        c) a space<br>d) a positive integer":RETURN
180 LPRINT"Lines are numbered by tens:
        a} because it is required 
        b} to separate data 
        c} to prevent error statements 
        d} to allow inserting more statements":RETURN 
190 LPRINT"In BASIC, the product of A and B is written: 
        a) AB
```
# NNTER: **MATHEMATICAL APPLICATIONS SERVICE™**

- b) A x B
- c)  $A^*B$
- d)  $(A)(B)$ ": RETURN
- 200 LPRINT"What command is used to assign a value to a variable?
	- a) GOTO
	- b) LET
	- c) PRINT
	- d) NEW":RETURN

210 LPRINT"Zones, or columns:

- a) are all 10 spaces wide
- b) are all 16 spaces wide
- c) vary with different computers
- d) may be changed to different widths":RETURN

220 LPRINT"Which of the following is performed before the others?

- a) exponentiation
- b) subtraction
- c) multiplication
- d) division":RETURN
- 230 LPRINT"A READ statement requires which of the following?
	- a) INPUT
	- b) DATA
	- c) LET
	- d) GOTO":RETURN

240 LPRINT"DATA, in a BASIC program:

- a) must be at the beginning
- b) must be after the READ statement
- c) must be at the end
- d) may be anywhere":RETURN

250 LPRINT"Large numbers, in a BASIC program:

- a) must contain commas
- b) may contain commas
- c) must not contain commas
- d) are forbidden":RETURN

260 LPRINT"To erase a previous program from the computer, you type:

- a) NEW
- b) CLEAR
- c) RUN
- d) ENTER":RETURN

270 LPRINT"To initialize all variables and begin program execution you type:

- a) RUN
- b) BEGIN
- c) GOTO 1
- d) START":RETURN

280 LPRINT"Which of these is NOT a valid BASIC variable?

- a) Z2
- b) X13
- c) Q
- d) G6":RETURN
- 290 LPRINT"When a computer encounters an INPUT statement it:

# "COMPUTRONICE"

```
a) prints an error message 
         b) reads a data statement 
         c) starts over 
         d) prints ? and stops":RETURN 
300 LPRINT"How does a BASIC computer print six billion? 
         a) 6000000000.0 
         b) 6,000,000,000 
         c) 6x10*9 
         d) 6.000000E+9":RETURN 
310 LPRINT"The BASIC statement: 40 LET N=N+1
         a) is invalid 
         b) will cause an error message 
         c) will increase the value of N by 1 
         d) doesn't do anything":RETURN 
320 LPRINT"A comma, out of quotes, causes the next PRINT to occur:
         a) in the next zone (column) 
        b) on the next line 
        c) immediately following the last one 
        d) 8 spaces to the right":RETURN 
330 LPRINT"Titles and column headings should be: 
        a) written first 
        b) added after you get the program working 
        c) put at the end of the program 
        d) omitted":RETURN 
340 LPRINT"A semicolori (;) out of quotes: 
        a) causes a linefeed 
        b) prevents tab and linefeed 
        c) tabs to the next column (zone) 
        d) tabs over TWO columns":RETURN 
350 LPRINT"Anything enclosed in quotes is printed as-is except: a) another quote 
        b) numerals 
        c) commas 
        d) data":RETURN 
360 LPRINT"Multiplication in BASIC programming: 
        a) requires the * sign (asterisk)
        b) is understood between ( )( ) 
        c) is done BEFORE division 
        d) is done AFTER division":RETURN 
370 LPRINT"When your BASIC program runs out of DATA:
        a) an error message is printed 
        b) it goes back to the beginning 
        c) it stops 
        d) it goes on without it" : RETURN 
380 LPRINT"What BASIC statement branches to another point in the program? a) GOTO 
        b) LET 
        c) NEW 
        d) DATA":RETURN 
390 FOR Q=1 TO 25
```
**1949** 

# COMPUTADNIL"

400 LET N=RND(25) 410 IF C(N)=l THEN 400 420 LET  $C(N)=1$ 430 LPRINT USING"##":Q: 440 LPRINT") ";<br>450 ON N GOSUB 140 ,150 ,160 ,170 ,180 ,190 ,200 ,210 ,220 ,230 ,240 ,250 ,260 ,270 ,280 ,290 , 300 , 310 , 320 , 330 , 340 , 350 , 360 , 370 , 380 460 LPRINT 470 NEXT Q 480 'AN ORIGINAL PROGRAM USING 490 'LEVEL-II BASIC FOR TRS-80 500 'BY MR GORDON E. SPEER 510 1 3304 WOODLAWN ROAD 520 1 STERLING, IL 61081 530 ' PHONE(815)625-5251

ļ

#### **AIR**

The atmosphere near the surface of the earth is a mixture of several different gases, most of which are elements. The most abundant element in the atmosphere is nitrogen (78%), with lesser amounts of oxygen (21%), argon (.951), carbon dioxide (.041), and traces of many others.

To visualize this mixture, this program prints a symbol of the elements on the screen to represent each air molecule using the random number generator to approximate the ratios of the gases that might be found in an actual sample of air.

100 'AIR 110 CLS CLEAR SCREEN 120 PRINT CHR\$(23) 130 FOR P=O TO 1020 STEP 2 'POSITION 140 LET N=RND(10000) 'RANDOM NUMBER 150 LET E\$="N" 'NITROGEN SYMBOL 160 IF N>7800 THEN LET E\$="0" 'OXYGEN 170 IF N>9900 THEN LET E\$="A" 'ARGON 180 IF N>9995 THEN LET E\$="C" 'CARBON DIOXIDE 190 IF N=10000 THEN LET E\$="T" 'TRACE ELEMENT 200 PRINT@P,E\$; 210 NEXT P 220 GOTO 220 'FREEZE THE DISPLAY 230 'AN ORIGINAL PROGRAM USING 240 'LEVEL-II BASIC FOR TRS-80 250 'BY: MR GORDON E. SPEER 260 1 3304 WOODLAWN ROAD 270 1 STERLING, IL 61081 280 ' PHONE(815)625-5251

## LATINT PL MATHEMATICAL APPLICATIONS SERVICE

### **PLANETS**

If you are into astrology, or astronomy, or even just star gazing, try this one. This program looks down on four of the planets of our solar system as they revolve around the sun. It starts with them lined up, and displays their positions month by month as they progress through their orbits. This would be an easy way to keep track of syzygy (one of my favorite words), or retrogressions.

100 ' PLANETS 110 LET PI=3.14159 120 FOR M=1 TO 100000 'MONTHS 130 LET R=7:NA\$="EARTH":L:M\*360/12:GOSUB 220 140 LET R=12:NA\$="MARS":L:M\*360/24:GOSUB 220 150 LET R=16:NA\$="JUPITER":L=M\*360/144:GOSUB 220 160 LET R=21:NA\$="SATURN":L=M\*360/354:GOSUB 220 170 ' R=RADIUS, NA\$=NAME, L=LOCATION IN DEGREES FROM START 180 FOR D=1 TO 1000:NEXT 'DELAY 190 CLS 200 NEXT M 210 END 220 'SUBROUTINE TO PRINT AT L,R,NA\$ 230 PRINT@543,"(S)"; 'SUN'S LOCATION 240 LET A=L\*PI/180 'CHANGES DEGREES TO RADIANS 250 LET Y=25-SIN(A)\*R 'VERTICAL POSITION 260 LET X=65+COS(A)\*2.3\*R 'HORIZONTAL POSITION 270 SET(X,Y) 'PLANET'S LOCATION BLOCK 280 LET N=64\*FIX(Y/3)+X/2+2 'LOCATION OF PLANET'S NAME 290 PRINT@N,NA\$; 300 RETURN 310 'AN ORIGINAL PROGRAM USING 320 'LEVEL-II BASIC FOR TRS-80 330 'BY: MR GORDON E. SPEER 340 ' 3304 WOODLAWN ROAD 350 ' STERLING, IL 61081 360 ' PHONE(815)625-5251

#### **CRAZY EIGHTS**

CRAZY EIGHTS is also called Swedish Rummy, but it is neither rummy nor Swedish. An ordinary pack of 52 cards is used. Each player is dealt seven cards. The remainder of the pack is placed face down to form the STOCK. The top card is tuned over and placed beside the stock as the STARTER. This begins the TALON, or pile of played cards.

A player must lay on the talon a card of either the same rank or the same suit as the top card. If unable to do this, he must draw from the stock until he is able. (A player may draw from the stock even if he is able to play.) After the stock is exhausted, a player who is unable to play

## ECOMPUTADNICS! MATHEMATICAL APPLICATIONS SERVICE

passes. Play ends when either the stock is exhausted and neither hand can play.

All EIGHTS are WILD. The player of an eight designates a suit for it, any suit. The other player must then play a card of the designated suit (or another eight).

Scoring is done by counting points for the cards remaining in each hand when play ends. Each eight counts 50 points. Face cards count ten points each, and other cards their index value. The winner is the player with the lower count, and he receives the DIFFERENCE in count between the hands. The first player to reach a total of 100 or more points wins a GAME. He scores 100 for the game, plus the difference in the final point totals.

```
100 'CRAZY EIGHTS - SPEER
110 CLEAR 2000 'STRING SPACE<br>120 DEFINT I-N,T,W 'INT REQUIRES
120 DEFINT I-N,T,W<br>130 DEFSTR C,R,S<br>
'RANK AND SUIT NAMES
                                  'RANK AND SUIT NAMES
140 DIM C(52), R(13), P(13), CA(52), VA(52), L(52)<br>150 CLS: PRINT CHR$(23) [CLEAR SCREEN-DOUBLE WIDE
150 CLS:PRINT CHR$(23)160 FOR Z=1 TO 70 
170 PRINT @RND(1020),"8"; 
180 PRINT@RND(1010)," ";
190 NEXT ...
200 PRINT@450," C R A Z Y E I G H T S " 
210 I
        DEFINE THE CARDS 
220 LET S(1) = "S" : S(2) = "H" : S(3) = "D" : S(4) = "C" 'SUITS<br>230 FOR T=1 TO 13 'RANKS
230 FOR I=1 TO 13 TRANKS<br>240 READ R(I), P(I) TCARD RANK, POINTS
240 READ R(I), P(1)250 DATAA,1,2,2,3,3,4,4,5,5,6,6,7,7,8,50,9,9,10,10,J,10,Q,10,K,10 
260 NEXT I 
270 I
        GENERATE CARD NAMES AND POINT VALUES<br>T=1 TO 4
280 FOR I=1 TO 4 'SUITS<br>290 FOR J=1 TO 13 'RANKS
290 FOR J=1 TO 13
300 LET CA((I-1)*13+J)=R(J)+S(I) 'CARD NAMES
310 LET VA((I-1)*13+J)=P(J) 'POINT VALUES
320 NEXT J,I 
330 I
         DEAL THE CARDS 
340 LET N=52 'CARDS IN THE STOCK :LOCATION no 
350 FOR I=1 TO 7 TDEAL SEVEN CARDS EACH<br>360 GOSUB 1480 TDEAL
360 GOSUB 1480<br>370 LET L(D)=1 (PLAYER'S HAND
370 LET L(D)=1 'PLAYER'S HAND =LOCATION #1
380 GOSUB 1480 'DEAL 
                                  'COMPUTER'S HAND =LOCATION #2
400 IF D-13*FIX(D/13)=8 THEN LET N8:N8+1 'NO OF B'S-COMPUTER 
410 NEXT I<br>420 LET NP=7
                                  'NUMBER OF CARDS-PLAYER'S HAND
```
# E LULLD I O UU LULLUI U LULLUI O ÌÔLJAJ Ĉ.

430 LET NC=7<br>440 GOSUB 1480 **'DEAL**<br>440 GOSUB 1480 **'DEAL** 440 GOSUB 1480 450 LET L(D)=3 <sup>'THE</sup> DISCARD TALON =LOCATION #3 460 LET T=D 'TOP CARD NUMBER 470 LET C(0)="8-" 480 <sup>I</sup> DIRECTIONS 490 PRINT:PRINT"TO DRAW OR PASS: PRESS <ENTER>" 500 FOR Z=1 TO 2000:NEXT Z 'DELAY 510 CLS:PRINT CHR\$(23) 'CLEAR SCREEN-DOUBLE WIDE 520 PRINT@394,"S H U F F L I N G" 530 FOR Z=1 TO 1000:NEXT Z 540 CLS:PRINT CHR\$(23) 550 PRINT@526,"D E A L I N G" 560 FOR Z=1 TO 1000:NEXT Z 570 CLS:PRINT CHR\$(23) 580 <sup>I</sup> PLAYER'S TURN 590 PRIN°T"THE TOP OF THE TALON IS THE "C(T) ;CA(T) 600 PRINT"YOUR HAND CONTAINS THESE CARDS:" 610 PRINT 620 FOR I=1 TO 52 630 IF  $L(I)=1$  THEN PRINT CA(I);" "; 640 NEXT I 650 PRINT 'LINE RETURN 660 PRINT STRING\$(31,134) 'DECORATION 670 LET P\$="" 680 INPUT"YOUR PLAY";P\$ 690 IF P\$>"" THEN 780 700 IF N=0 THEN B=B+1: PRINT"STOCK GONE - YOU PASS": IF B<2 THEN 1000 ELSE 1530 710 CLS:PRINT CHR\$(23) 'CLEAR SCREEN 720 GOSUB 1480 'DEAL 730 LET L(D)=1 'PLAYER'S HAND 740 LET NP=NP+1 'COUNT IT 750 PRINT"YOU DREW THE "CA(D) 'IDENTIFY THE CARD 760 PRINT 770 GOTO 590 780 FOR I=1 TO 52 'SCAN THE DECK 790 IF CA(I)=P\$ THEN 820 'FIND CARD NUMBER 800 NEXT I 810 PRINT"\* INVALID CARD NAME":GOTO 590 820 IF L(I)<>1 THEN PRINT"\* YOU DON'T HAVE THAT CARD":GOT0590 830 IF LEFT\$(CA(I),1)="8" THEN 870 840 IF RIGHT\$(CA(I), 1)=RIGHT\$(CA(T), 1) THEN 910 'SAME SUIT 850 IF I-13\*(FIX(I/13))=T-13\*(FIX(T/13)) THEN 920 'SAME RANK 860 IF I-13\*FIX((I-1)/13)<>8 THEN 900 'NOT AN 8 870 INPUT"DECLARE A SUIT FOR THE 8";CA(O) 880 LET T=O '8 INDICATOR 890 GOTO 930

### : **MATHEMATICAL APPLICATIONS SERVICE<sup>TN</sup>** LOLUI O UL LUI DI LUI O I LUI DI LUI ~.

900 PRINT"\* INVALID PLAY":GOTO 670 910 LET CA(0)="" 'RESET DECLARED SUIT 920 LET T=I  $'$ TOP CARD NUMBER 930 LET L(I)=3 'MOVE CARD TO TALON 940 LET NP=NP-1 'NUMBER OF CARDS- PLAYER'S HAND 950 IF NP=0 THEN PRINT:PRINT">> CONGRATULATIONS-YOU WIN! <<":PRINT:GOTO 1540 960 LET B=O 'NO BLOCK 970 FOR Z=1 TO 1000:NEXT Z 'DELAY<br>980 CLS:PRINT CHR\$(23) 'CLEAR SCREEN 980 CLS: PRINT CHR\$(23) 990 <sup>I</sup> COMPUTER'S TURN 1000 FOR I=1 TO 52 'SCAN THE DECK 1010 IF L(I)<>2 THEN 1070 'NOT IN COMPUTER'S HAND 1020 IF I-13\*(FIX(I/13))=8 THEN 1070 'DON'T PLAY 8 TILL NEEDED 1030 IF T=O THEN 1060 '8 ON TOP OF TALON 1040 IF I-13\*FIX(I/13)=T-13\*FIX(T/13) THEN 1180 'SAME RANK 1050 IF RIGHT\$(CA\$(I),1)=RIGHT\$(CA(T),1) THEN 1180 'SAME SUIT AS TOP CARD 1060 IF RIGHT\$(CA(I),1)=CA(0) THEN 1170 'SAME SUIT AS DECLARED 1070 NEXT I 1080 IF N8=0 THEN 1100 'NO 8'S IN COMPUTER'S HAND 1090 GOTO 1210 'PLAY AN 8 1100 IF N>O THEN GOSUB 1480 ELSE PRINT"STOCK IS GONE COMPUTER PASSES":LET B=B+1:IF B<2 THEN 590 ELSE GOTO 1530 1110 PRINT"COMPUTER DRAWS A CARD" 1120 LET NC=NC+1 'COUNTS COMPUTER'S CARDS 1130 PRINT TAB(14-NC/2)STRING\$(NC,138) 'SHOWS COMPUTER'S CARDS 1140 LET L(D)=2 <sup>'ASSIGN</sup> CARD TO COMPUTER'S HAND 1150 If D-13\*FIX(D/13)=8 THEN LET N8=N8+1 1160 GOTO 1000 1170 LET CA(0)="" 'RESET DECLARED SUIT 1180 LET T=I 'TOP CARD NUMBER 1190 PRINT"THE COMPUTER PLAYS THE "CA( I) 1200 GOTO 1410 1210 FOR I=1 TO 4 'SUITS 1220 LET N(I)=0  $'$ RESET SUIT COUNTER 1230 FOR J=1 TO 13 'RANKS' 1240 IF L(J+13\*(I-1))<>2 THEN 1260 'CARD NOT IN COMPUTER'S HAND  $1250$  LET  $N(I)=N(I)+1$  'SUIT COUNTER 1260 NEXT J 1270 IF K>N(I) THEN 1300 'SMALL SUIT 1280 LET K=N(I) 'SET COMPARATOR UP 1290 LET W=I 'WEALTHY SUIT 1300 NEXT I 1310 LET K=0 'RESET SUIT COMPARATOR 1320 FOR I=8 TO 47 STEP 13 'FIND THE 8 1330 IF L(I)=2 THEN 1350 'HAS THAT EIGHT 1340 NEXT I 1350 PRINT "THE COMPUTER PLAYS THE "CA(I) 1360 PRINT "AND DECLARES IT THE 8"S(W) •

## **MATHEMATICAL APPLICATIONS SERVICE™ U.**

1370 LET N8=N8-1 'NUMBER OF 8'S 1380 LET  $L(I)=3$  'MOVE CARD TO TALON 1390 LET T=O '8 INDICATOR 1400 LET CA(0)=S(W) 'DECLARED SUIT 1410 LET  $L(I)=3$  'MOVE CARD TO TALON 1420 LET NC=NC-1 'COUNTS COMPUTER'S CARDS 1430 IF NC=0 THEN PRINT"COMPUTER IS OUT OF CARDS":GOTO 1550 1440 PRINT TAB(14-NC/2}STRING\$(NC,138) 'SHOWS COMPUTER'S CARDS 1450 LET B=0  $'$ RESET BLOCK COUNTER 1460 GOTO 600 'PLAYER'S TURN 1470 <sup>I</sup> DEAL A CARD - SUBROUTINE 1480 LET D=RND(52) 'DEAL A RANDOM CARD 1490 IF L(D)<> OTHEN 1480 'THAT CARD IS NOT IN THE STOCK 1500 LET N=N-1 'STOCK CARD COUNTER 1510 RETURN 1520 <sup>I</sup> END OF THE GAME 1530 PRINT"PLAY HAS BEEN BLOCKED" 1540 PRINT"COMPUTER HOLDS THE FOLLOWING:" 1550 FOR I=1 TO 52 1560 IF L(I)=1 THEN LET TP=TP+VA(I) 'PLAYER'S CARDS 1570 IF L(I)=2 THEN PRINT CA(I)" ";:LET TC=TC+VA(I) 'COMPUTER'S CARDS 1580 NEXT I 1590 PRINT:PRINT 1600 PRINT"POINTS: PLAYER"TP"- COMPUTER"TC:PRINT 1610 ON SGN(TP-TC)+2 GOTO 1620 ,1640 ,1660 1620 PRINT" SCORE: YOU GET"TC-TP''POINTS" 1630 GOTO 1670 1640 PRINT" TIE GAME - NO SCORE" 1650 GOTO 1670 1660 PRINT"SCORE: COMPUTER GETS"TP-TC"POINTS" 1670 FOR D=1 TO 5000:NEXT:RUN 'DELAY AND RESTART 1680 <sup>I</sup> 1690 'AN ORIGINAL PROGRAM USING 1700 'LEVEL-II BASIC FOR TRS-80 1710 'BY: MR GORDON E. SPEER<br>1720 ' 3304 WOODLAWN ROAD 3304 WOODLAWN ROAD 1730 ' STERLING, IL 61081 1740 ' PHONE(815)625-5251

•

![](_page_34_Picture_0.jpeg)

#### **GETIING IT TOGETHER IN ASSEMBLY**

**(ASSEMBLY LANGUAGE FOR BEGINNERS)** 

## **COLUMN #19: DISK FILES (PART I)**

**by** 

**Dr. Hubert S. Howe, Jr. Copyright© 1980 by Hubert S. Howe, Jr.** 

Copyright {c) 1980 by Hubert s. Howe, Jr.

#### The Disk Directory

The disk directory, normally placed on track 17 unless that track is locked out, is the key to understanding the entire file structure on the diskette. Unfortunately, Radio Shack has never released many details about these technical matters, but much useful information is contained in documentation for Apparat's NEWDOS and NEWDOS80, and in H.C. Pennington's TRS-80 DISK & OTHER MYSTERIES.

The first two sectors of the directory track contain the Granule Allocation Table (GAT) and Hash Index Table (HIT). The remaining eight tracks contain directory entries, either primary entries ("FPDE" for "File Primary Directory Entry") or extension entries ("FXDE" for "File Extension Directory Entry"). Each entry is 32 bytes long. There is thus a maximum of eight entries per sector and 64 entries (which may mean less than 64 files) on the diskette. (Why the DOS allows a maximum of 50 files on a formatted diskette and 60 on a system diskette is unknown.) All of this data is quite straightforward to interpret if you know how.

#### The GAT Sector

The GAT sector contains two tables indicating the space available for files on the disk and whether any tracks are locked out. In addition, it contains the hash code for the diskette's password, the diskette name and date, and the AUTO command file that is to be called on power on or reset. All passwords are encoded in a "hash code" which will be explained in a later column.

The first 96 bytes of the GAT sector (bytes 00 to 5FH) contain the Granule Allocation Table itself. Since the Radio Shack disk drives use only 35 tracks, only the first 35 bytes (00 to 22H) are actually used, although the DOS contains provision for expansion up to 96 tracks on the disk. Each byte simply indicates whether one or both granules on the track is free or already allocated to a file, according to the following table:

# ;LC\f:1PlJTRl1~%LS **MATHEMATICAL** APPLICATIONS SERVICE™ ~-

![](_page_35_Picture_169.jpeg)

The next 96 bytes contain the Track Lock Out Table. This table is exactly the same as the GAT, only its function is to tell the DOS whether a track can be used at all. The purpose of these tables is to make it simple for the DOS to know how much space it has available and where the space is.

Why would a track be locked out? There are several reasons. It can be locked out because the track could not be verified during a FORMAT or BACKUP operation. You may also want to use special software, such as that described in our previous column, to write certain tracks and therefore not make them available for the DOS.

The final 64 bytes of the GAT sector contain a variety of miscellaneous information. The password hash code is in bytes CE-CFH. The diskette name and date are in bytes DO to DF; each of these requires exactly eight bytes. Finally, the AUTO command file is in EO-FF, indicated simply as a command followed by a carriage return. The absence of a command is indicated by placing a carriage return in byte EO. The remaining bytes are filled with FF. A map of the entire GAT sector is shown below.

"GAT" Sector Map (Track 17, sector 0)

![](_page_35_Picture_170.jpeg)

## E & H MATHEMATICAL APPLICATIONS SERVICE™ ~-

#### The "HIT" Sector

The HIT sector (sector 1 of the directory track) contains information concerning each file name in the directory. Only the first eight bytes of<br>each 32-byte segment of the sector are used. Each file name in the each 32-byte segment of the sector are used. Each file name in the directory has a single byte of hash code in the table. The POSITION of the directory has a single byte of hash code in the table. The POSITION of the<br>byte in the table relates to its address in the direktory. The last byte in the table relates to its address in the direktory. hexadecimal digit (0-7) plus 2 gives the sector number in the directory track where the file entry is stored, and the first digit (only even values from 0 to E) times 16 gives the relative byte where the entry starts within the sector. The following map shows the correspondence between the HIT sector and the directory entries:

![](_page_36_Picture_215.jpeg)

 $*16 = byte$ 

In this map, a number like "280" means "sector 2, byte 80H" of the directory track. Each directory entry is 32 bytes long.

If you look at a listing of a HIT sector for a particular diskette, you may notice that some of the codes for different files are identical. This is perfectly normal, and simply means that the number produced must correspond to the code derived from the name of the file. It does not mean that all codes must be unique. The purpose of the HIT sector is to tell the DOS where active entries are located within the directory, and then to verify that these entries correspond to the files specified. A zero in the HIT byte means that no entry is stored in the directory.

![](_page_36_Picture_7.jpeg)

![](_page_36_Picture_8.jpeg)

# L'UNIPUTRUINTE

### **HELPFUL HINTS**

#### LINE FEEDS ON THE LINE PRINTER III

Here are some ways to get the Line Printer III to generate multiple line feeds and feed to the top of the next page: To make multiple line feeds, use this statement:

LPRINT STRING\$(N, CHR\$(10))

where N is the number of line feeds desired. N can be either a constant or a variable.

To generate a feed to the top of the next page, let the TRS-80 do the work for you. A sample program follows.

1 POKE 16425,0 <sup>'SET</sup> LINE COUNTER TO 0 2 POKE 16424,N 'N=NO. OF LINES TO THE PAGE 3 **COMIT IF USING 11 INCH PAPER** 5 LPRINT "YOUR PROGRAM" 6 LPRINT "YOUR NEXT LINE" 7 'LOOPING YOUR PRINTING IS OK 8 I=PEEK(l6424)-PEEK(l6425) 'KEEPS TRACK OF LINES LEFT TO FILL PAGE 9 C=C+l 'INSERT THIS AFTER LPRINT STATEMENTS 12 IF PEEK(l6425)=PEEK(l6424) THEN LPRINT CHR\$(10) 13 **CENERATE TOP OF PAGE** 14 IF C<>3 THEN 5 15 LPRINT STRING\$(1,CHR\$(10)) 'SURPRISE! THE TRS-80 KNOWS HOW MANY 16 'LINES TO FEED 17  $CI = CI +1$ 18 IF Cl=4 THEN END ELSE GOTO 5

Line 9 shows how many times to go through the LPRINT routine. Line 15 is the top of page command, and line 17 counts the number of pages printed.

(Thanks to Paul Robinson, 1515 North 17th Street, Arlington, VA 22209.)

CHANGING ZEROS TO O'S

The following routine in BASIC will change all zeros to letter O's, so that the slashes in the zeros won't confuse the mail people. It makes mailing labels look super-neat:

990 LET PS\$="" 1000 LET PR\$= [whatever you are about to print] 1010 FOR C=l TO LEN(PR\$) 1020 LET CH\$=MID\$(PR\$,C,l) 1030 IF CH\$="0" THEN LET CH\$="0" 1040 LET PS\$=PS\$+CH\$ 1050 NEXT C 1060 LPRINT PS\$

## THE UNITY MATHEMATICAL APPLICATIONS SERVICE

(Since our printer doesn't print slashes through the zeros, let us just emphasize that in line 1030, the first CH\$ is set equal to zero and the second to letter O.)

(Thanks to Gordon Speer, 3304 Woodlawn Road, Sterling, IL 61081.)

#### VARIABLE RECORD LENGTHS WITH TRSDOS

I have just been reading the current issue of COMPUTRONICS (issue #26), and I find on page 743 that you have published my tip on variable record lengths. You have also requested that someone, perhaps me, send you further documentation. I have just run across some very good documentation in the CINTUG newsletter, which I append with this note. The author has done a fine job of explaining the procedure, I feel. The article follows:

LOGICAL LENGTH RECORDS IN RADIO SHACK 2.2 DISK BASIC by Syd Kahn, CINTUG newsletter.

To use logical records answer the "FILES?" with "XX V". The space is mandatory, and the V tells Basic that you want to use variable record lengths.

1) OPEN procedure: to open a logical random access file, use OPEN "R", BUFFER#, FILENAME\$, LOGICALRECORDLENGTH. If this command generates a new file the file control block will show the LRL when you do a "DIR (A)". However, be warned that it does not pick up this value on subsequent OPENs. To get a LRL of 256 bytes, specify a length at open time of zero.

2) CLOSE procedure: to close a previously opened logical file, you must use CLOSE BUFFER#. If the buffer number is not specified you will get an internal error.

3) GET and PUT: to GET or PUT logical records, use: GET BUFFER $#$ , LR $#$ PUT BUFFER#, LR#

You must specify the LR# on all GETs and PUTs. Basic will not increment to the next logical record.

4) FIELDing: you don't FIELD normally, but since you are only FIELDing one buffer you don't have to calculate the relative sector and use a dummy field to get to the right place in the record. If you try to FIELD more space than the LRL you will get a field overflow error.

5) Disk space allocation: The DOS does not handle the last record properly. In fact, in some cases it does not write the last record at all. For instance, if you write logical record 100 and then close the file and attempt to read the record back you will get an internal error. To use the logical record properly try to do a PUT l,MAX, MAX being one more than the largest number of records that you will use.

# L'LLIMHLJTRLUNICE™ ~.

6) LOF(BUFFER#): This function works exactly as in TRSDOS, that is, it returns the length of the file in sectors, not the number of logical records. To approximate the length of the file, try: LOF(BUFER#)\*256/LRL. This will give the maximum number of records the file will hold.

7) If the foregoing procedures are not strictly followed, you will get a lot of "internal errors". A program follows:

1 'PROGRAM TO DEMONSTRATE LOGICAL RECORD LENGTH RECORDS 5 CLEAR 2000  $10$   $F$ \$="TEST1" 20 LRL=213 'SET UP LRL 30 OPEN"R",l,F\$,LRL 40 FIELD l,(LRL)ASA\$ 'SET UP FIELD 50 FOR I=l9 TO 1 STEP -1 'MAKE SURE WE HAVE ENOUGH SPACE 55 GET l,I 'MUST SPECIFY LR# 60 LSET A\$=STRING\$(LRL,CHR\$(I+32)) ' GENERATE DATA 65 OUT l,I 'MUST SPECIFY LR# 70 NEXT I 80 CLOSE 1 'MUST SPECIFY BUFFER# 90 OPEN"R",l,F\$,LRL 'MUST SPECIFY THE SAME LRL 100 FIELD l,(LRL)AS A\$ 110 FOR I=l TO LOF(l) 120 GET l,I 'MUST SPECIFY LR# 140 PRINT A\$ 150 INPUT Y\$ 'PAUSE 160 NEXT I 170 CLOSE 1 180 END

Note: after running the program, print out the resulting data file from DOS to see the sector spanning. If you are writing to a file opened as a logical file and you write 20 records and then close the file, the highest record is not recoverable. This is probably the fault of the DOS-Basic interface. To overcome this problem, always make sure that the file is 1 record larger than you intend to use.

(Above thanks to Alan Abrahamson, Editor, Fairfield County TRS-80 User's Group, 10 Richlee Road, Norwalk, CT 06851.)

## **MOD II ADVENTURES by SCOTT ADAMS NOW AVAILABLE**

# **ANNIE MATHEMATICAL APPLICATIONS SERVICE™**

**BEGINNER'S CORNER** 

## **EXPLORING THE RAM**

**by A. DOUGLAS WERBECK** 

Here we are at gathering #3, our Turkey Season Beginner's Corner! Last column we discussed the ROM and RAM memory contained in your keyboard. We studied the system used for numbering the individual byte locations. To refresh the human memory, we found the factory installed ROM bytes to reside in locations 0 to 16383. RAM memory locations start at 16384, but the first group of RAM bytes are reserved for use by the ROM as a workbench area for calculations and storage. Our user available RAM for program storage starts at location 17128.

For this issue we promised some serious RAM exploration and that you will get! RAM bytes are "empty" when the computer is turned on, and they wait for you, the user, to load in a number which will represent (in code) an instruction for the computer's microprocessor (called a Z-80). Ever wonder where the "80" came from in TRS (Tandy Radio Shack) 80? As mentioned in previous columns, all references will be to the TRS-80 Model I, Level II 16K systems since it is the most commonly owned system by readers.

In Level II BASIC we have a real nifty special function command (see page 8/5 of the BASIC Reference Manual) called "PEEK." PEEK allows you to name a specific byte location in memory and have the number being stored there displayed on the video screen. Since our program starts at location 17128 I have put together a short program that examines byte locations beginning at the first line of the program itself! Type in the following program and make sure to observe all the spacing and do not forget the comma at the end of line 40.

> 10 PRINT "HELLO!"  $20 A = 17128$ 30 FOR B = 1 TO 16 40 PRINT "LOCATION"; A;"HOLDS # ";PEEK(A), 50  $A = A + 1$ 60 NEXT B 70 END

Now you can RUN it. As you see, it simply begins by printing a HELLO! and then goes on to the memory exploration section. On the screen you see all the memory locations that are being used to store line 10 and only line 10. The same pattern we are about to study will be used over and over again by the computer to store each of the remaining lines of the program.

1st byte of RAM will always be the line introduction O. I have also included in this display, the line introduction 0 for line 20 of the

## *:*LO.f:lPlJTRll~ZLS :. MATHEMATICAL APPLICATIONS SERVICE

program, see it at 17143?

2nd and 3rd bytes of program line RAM.... these are a little tricky. This following explanation would apply to the beginning of any line of the program, starting with the first byte of a line, the O. After the O, the next two ytes, in the case of our program here, bytes 17129 and 17130, will contain a coded number that will point to where the following line of our program (line 20) begins, in our case, location 17144. To crack this far-out code, take the number stored at the 3rd byte position (66) and multiply it by the magic number 256. Then, go back and get the number stored at the 2nd byte position (248) and add it to the above. Worked out: 66 x 256 = 16896 + 248 which equals, PRESTO, 17144!

4th byte is current line number, here, 10.

5th byte is a 0 representing a space.

6th byte - take a look at the number.... if it is between 32 and 127 it will be a single keyboard character called an ASCII (as-key) character. At this point why not open your BASIC Reference Manual to page C/2 in the back of the book. Here you will see the ASCII code numbers and what they represent. If the 6th byte number is between 128 and 250 it is a shorthand command word which causes the computer to go do a task such as LIST, GOTO, LPRINT or COS (perform the mathmatical calculation to determine an angle's cosine.)

7th byte and thereafter is the rest of the program line.

Let's take a look at how the program works:

1. Line 10 is encountered and the computer faithfully obeys and prints HELLO!

2. Line 20 sets the variable A to have the value of 17128.

3. Line 30 starts a programming technique called a loop. It is a very common programming practice consisting of two parts, each part being a separate program statement, generally each statement having its own line. And, most times you will find other program lines between the two loop lines. Line 30 is saying that B will equal numbers 1 to 16, starting with B = 1. The second part of the loop statement is a NEXT statement, here found on line 60. This 2nd line of the loop, NEXT B will bounce the computer back to the first line of the loop, line 30, for as many times as the first line of the loop specifies, in this case, 16 times. After the loop has executed lines, 30, 40, 50, 60 and back to 30 16 times the loop will "open" and allow the computer to go on to the next program line outside and following the loop, in this case line 70, which ENDS the program.

Each time the computer executes line 40 it will print our memory exploration instructions. This tells the computer, using the PEEK command,

## CLLIVTRLL **LED** LALLINTL ~-

to print whatever number is being stored at the location that A happens to stand for at that pass of the loop.

During the first loop the value of A is still 17128, as set by line number 20. After the first screen printout of location 17128, line SO makes A equal to  $A + 1$ , or 17129. On the second pass of the loop A will equal 17130 and so on, all the way up until the loop exhausts itself, leaving A, at that time equal to 17143.

Ok, now let's take a look at the program's line 10 and what was found in the first 16 RAM addresses:

1 0 P R I N T " H E L L O ! "

We find that all the numbers held at addresses 17129 to 17142 are in the 32-127 range making them keyboard ASCII characters, except for location 17133 which holds the number 178 making it a shorthand command code. 178 stands for PRINT. These shorthand codes are stored in ROM locations S712 to 617S. These shorthand command codes are not listed in the BASIC Reference Manual. If you would like to see the full set of shorthand codes held in the ROM, I have worked up a short program that will dig into the ROM of your keyboard and place the decoded information on your video. Of course, if you have a printer you can just change all the PRINT statements in the following program to LPRINT statements (lines 20, 60 and 70) and you will get a neat listing on paper.

10 C =  $5712 : D = 128$ 20 PRINT "SHORTHAND CODE *41"* ;D" IS ";  $30 E = PEEK(C)$ 40 IF E > 128 then  $L = E -128$  ELSE  $L = E$ SO IF PEEK (C+l) > 128 THEN 70 60 PRINT CHR\$(L);" "; :  $C = C + 1$  : GOTO 30 70 PRINT CHR\$(L) :  $D = D + 1$  : IF  $D = 251$  END ELSE  $C = C + 1$  : GOTO 20

If you are not using a printer and the screen scrolling is making you crazy, don't forget about the little trick to freeze the screen described on page 2/6 of the Reference Manual.

If I have intrigued you in this RAM exploration why not take a step off on your own and change the loop counter in the first program to 2S or SO! Then the program will go on past line 10 and look at the remainder of itself, lines 20 through 701 Remember that storage pattern is repeated over and over, line begins with a 0 and then the coded next line location pointers and so on. To get the original program to output onto your printer (since if you increase the loop counter you will be reading more locations that the screen can hold) you can change line 40 to:

40 LPRINT "LOCATION ";A; "HOLDS # "; PEEK(A)

Note that we omitted the ending comma.

![](_page_43_Picture_0.jpeg)

I ran out of space in this issue to get into "Keyboard Thunder and Lightning," but promise it for next issue.

A. Douglas Werbeck P.O.B. 787 Ruskin, FL 33570

![](_page_43_Picture_3.jpeg)

## LJUI I HUI HUI HUI H ~-

### **QUESTIONS AND ANSWERS**

**Conducted by Hubert S. Howe, Jr.** 

**QUESTIOB** from Thomas A. Primosch. 11247 Park Street, Cerritos, CA 90701: I have a 48K Level II system with one disk drive. I also have and occasionally use one of the earlier models of the CTR-80 cassette recorder. I am unable to "CLOAD" tapes using RS's DOS 2.3. The programs will load with the Expansion Interface on or off. I realize that the most critical concern is the volume setting on the cassette recorder. I have spent many hours experimenting with this setting and have concluded that the resolution to my problem is not the volume setting.

#### **ABSWER**

It sounds very much as if the problem is that you have forgotten to disable interrupts by the CMD"T" command, which must be done before you type CLOAD (or SYSTEM for machine language tapes). There is nothing else in the DOS that should interfere with the operation of the cassette.

**QUESTION** from John Wilson, c/o David Wilson, RR #1, Lindsay, Ontario K9V 4Rl: I am looking for a way to find a random number and store it in the accumulator. This must all be done in machine language. The possible values of the random number do not matter.

#### **AllSWER**

There are two random number functions contained in the Level II ROM: the RND(O) function, where the result is a single precision number between 0 and 1, and the RND(J) function, where J is a nonzero integer between 1 (one) and J, inclusive.

To call the RND(O) function, CALL 14FOH (no input variable is necessary). The result (in single precision format) is stored in locations 4121H -4124H.

To call the RND(J) function, load the value of J into the HL register pair. Then CALL 14CCH and CALL OA7FH. The result (in integer format) is stored in both the HL register pair and in locations 4121H and 4122H. (The CALL to OA7FH converts the single precision result to an integer.)

This and much more helpful information is contained in the book Inside Level II: A Programmer's Guide to the TRS-80 ROMS by John Blatner and Bryan Mumford, published by Mumford Micro Systems, Box 435, Summerland. CA 93067, telephone (805) 969-4557.

#### **QUESTION** from Russell Marzolf, 1012 Nutwood, Fullerton, CA 92631:

I read my latest issue of COMPUTRONICS (issue 25) and came across one of the "letters to the Editor" entitled USE OF TRSDOS. The letter was about embedding hidden "signatures" on a disk. Can you tell me what the code is

# MATHEMATICAL APPLICATIONS SERVICE u.

and how this is done? (a hint maybe?!). I have NEWDOS+ and a beginning knowledge of machine language - both of which have gotten me nowhere!

#### **ANSWER**

There are two kinds of hidden "signatures" on disks. (These are on system disks only, and would not exist on data disks unless you put them into your own files.) The first is in the "BOOT" file, where a copyright message will be displayed if you type the unlikely sequence "BOOT/SYS.WHO" and simultaneously hold down the "2" and " $6$ " keys while waiting for it to be displayed. This must have been some kind of joke played on Radio Shack by Randolph Cook, the original author of TRSDOS, who put in a "secret" message that says that the system belongs to him rather than Radio Shack. This was the subject of the letter in the previous issue. For Radio Shack, it was fortunate that "Randy Cook" and "Tandy Corp" have the same number and so many of the same letters.

The other kind of hidden "signatures" occur at the beginnings of system files (those named "SYSl.SYS", etc.). These are simply copyright notices that are physically in the files but are not read into memory because they are preceded by a special code. You can see these messages by using the excellent SUPERZAP program on your NEWDOS+ diskette. Just look at the beginning of track 0, sector 5 and you'll see an example.

Got a question about the TRS-80? Send it to QUESTIONS, H & E COMPUTRONICS, 50 North Pascack Road, Spring Valley, New York 10977. If you wish a personal reply, please enclose a self-addressed, stamped envelope. Representative questions will be answered each month.

![](_page_45_Picture_6.jpeg)

## PUTRONICS: MATHEMATICAL APPLICATIONS SERVICE™

#### CUMULATIVE INDEX TO ISSUES  $\#13 - \#24$

#### ISSUE #13 - July 1979

![](_page_46_Picture_104.jpeg)

#### ISSUE #14 - August 1979

![](_page_46_Picture_105.jpeg)

#### ISSUE #15 - October 1979

![](_page_46_Picture_106.jpeg)

393 DATABASE MANAGEMENT SYSTEM......................Dr. Hubert S. Howe, Jr.

#### ISSUE #16 - Bovember 1979

411 BITS AND PIECES ••••••••••••••••••••••••••••••••••••••••Howard Y. Gosman

## K  $\tilde{F}$  **Let Late MATHEMATICAL APPLICATIONS SERVICE™** ~-

#### 417 NEW PRODUCTS

![](_page_47_Picture_88.jpeg)

#### ISSUE #17 - December 1979

![](_page_47_Picture_89.jpeg)

#### ISSUE #18 - January 1980

475 BITS AND PIECES ••••••••••••••••••••••••••••••••••••••••Howard Y. Gosman 481 CRYSTAL BALL DEPARTMENT •••••••••••••••••••••••••••••••••••••••Anonymous 482 NEW PRODUCTS 485 CASSETTE INPUT/OUTPUT...........................Dr. Hubert S. Howe, Jr. 492 DATA BITS •••••••••••••••••••••••••••••••••••••••••••••••••••••Del Jones 496 WHAT TO DO AFTER YOU TURN IT ON.......................Dr. Peter Shenkin 500 PAYMENTS, BAR GRAPH, DOMINOES, PARABOLA ••••••••••••••••••••Gordon Speer

## MATHEMATICAL APPLICATIONS SERVICE<sup>TM</sup> LOLDI0 UULOLAPPLICATIONS SERVICE™ MOTOR DI BLUEL ~.

#### ISSUE #19 - February 1980

![](_page_48_Picture_113.jpeg)

#### ISSUE #20 - March 1980

![](_page_48_Picture_114.jpeg)

#### ISSUE #21 - April 1980

571 BITS AND PIECES ••••••••••••••••••••••••••••••••••••••••Howard Y. Gosman 578 CRYSTAL BALL DEPARTMENT •••••••••••••••••••••••••••••••••••••••Anonymous 580 ZIPPER, CENSUS, CARPET, RADIATOR, TOSSER AND DICE..........Gordon Speer 585 TEXT: A (NEW) BASIC TEXT EDITOR.................Dr. Hubert S. Howe, Jr.

#### ISSUE #22 - Hay 1980

603 BITS AND PIECES ••••••••••••••••••••••••••••••••••••••••Howard Y. Gosman

# $\blacksquare$ LittleMATICAL APPLICATIONS SERVICE™ ~.

![](_page_49_Picture_82.jpeg)

#### ISSUE #23 - June 1980

![](_page_49_Picture_83.jpeg)

#### ISSUE #24 - July 1980

667 BITS AND PIECES ••••••••••••••••••••••••••••••••••••••••Howard Y. Gosman 671 CRYSTAL BALL DEPARTMENT •••••••••••••••••••••••••••••••••••••••Anonymous 677 USR SUBROUTINES IN BASIC PROGRAMS, PART I......Dr. Hubert S. Howe, Jr. 682 CODER, DECODER, MILEAGE, INFORMATION, ELASTIC.............Gordon Speer 685 BREAK EVEN.............................Thomas C. Bogden and Tim Rowe 688 SS-51 SCIENTIFIC CALCULATOR SIMULATION, PART I.................Ken Brown

## **ICOMPUTAONICS!**  $\bullet$  **• EVERYTHING FOR YOUR TRS-80T**  $\star$  All orders processed within 24-Hours

• **TRS-80 is a trademark of the Radio Shack Division of Tandy Corporation** 

## **ENLARGED** *\*Add \$3.00 for* **C.O.D. or** *NON-UPS Areas* **1981** *\*Add \$4.00* **outside** *U.S.A., Canada* **& Mexico EDITION CONTENTS**

**PAGE NO.** 

- 7 INTRODUCTION "Prepare Income Taxes!"<br>9 MICROS & YOUR TAXES
- 9 MICROS & YOUR TAXES
- PROGRAMMING TIPS

#### **GRANULES TAX FORM NUMBER & DESCRIPTION**

![](_page_50_Picture_496.jpeg)

![](_page_50_Picture_9.jpeg)

**NEW TOLL-FREE** 

![](_page_50_Picture_13.jpeg)

![](_page_50_Picture_497.jpeg)

INCOME TAX FOR THE TRS-80'" \$16.95\_\_

SIGNATURE \_\_\_\_\_\_\_\_\_\_\_\_\_\_\_\_\_\_\_\_\_\_\_\_\_\_\_\_\_\_\_\_\_\_\_\_\_\_\_\_\_\_

NAME-------------------------------------------

ADDRESS \_\_\_\_\_\_\_\_\_\_\_\_\_\_\_\_\_\_\_\_\_\_\_\_STATE\_\_\_\_\_\_\_\_\_~IP \_\_\_\_\_\_\_

••• ADD FEMEAR (CANADA MEXICO) - ADD \$12/YEAR AIR MAIL - OUTSIDE OF U.S.A. CANADA & MEXICO) \*\*\*

 $\subset$ REDIT CARD NUMBER

**The '80 and YOUR Taxes NEW AUTOMATIC TAX** 

![](_page_50_Picture_27.jpeg)

<sup>82</sup>5 Form 4797 - P.1 - Supplemental Sch. of Gains/Losses **40 TAX PROGRAMS** 

**ON TAXES ON PROGRAMMING** 

, and LPRINTS **CALCULATION PROGRAM (Eliminates Tax Tables)** 

**PROGRAMMING TIPS**

**INCOME TAX** 

![](_page_50_Picture_30.jpeg)

 $\star$  30-Day money back guarantee on all Software *30-Day money back guarantee* **on** *all Software* \* *Add \$2.00 for shipping in UPS Areas* 

# **A LEARNER'S MANUAL**

## **COMPUTADNICS! •••EVERYTHING FOR YOUR TRS·SO™••• TRS-80 Is e trademark of the Radio Sheck Division of Tandy Corporation**

## $T \text{URN} Y \text{OUR} T \text{RS-}80^*$ TURN YOUR THE MACHINE **INTO A TEACL**

\* *All orders processed within 24-Hours* \* *30-Day money back guarantee* **on** *all Software* \* *Add \$2.00 for shipping in UPS Areas \*Add \$3.00 for* **C.O.D.** *or NON-UPS Areas* \* *Add \$4.00 outside U.S.A., Canada* **&** *Mexico* 

#### **STUDY SKILLS**

**IQ BUILDER** Junior high up

A group of 4 courses that prepare a high scholol student for the College Boards or adult for aptitude tests.

**VOCABULARY BUILDER 1: BEGINNING** 11 programs include a set of graded vocabulary questions on synonyms and antonyms (the most common type of vocabulary question on an IQ test). The last lesson is a test on vocabulary\_ Total of 400 questions, 2000 words in course. **\$14.95** 

**VOCABULARY BUILDER 2: ADVANCED** 11 programs like those in Vocabulary 1, but using a more advanced word list. **\$14.95** 

**NUMBER SERIES** Contains 8 programs that provide practice in a common math problem type. The first lesson teaches how to approach number series and how to analyze their patterns. Later lessons provide practice with increasingly difficult problems, giving clues if you . have difficulty with the problem. Final lesson is a test of abilities. **\$14.95** 

**ANALOGIES** Contains 6 programs that teach what an analogy is and what the common types are, provide a method for analyzing analogies and provide bractice in handling all types of analogies. Final lesson is an analogies test. **\$14.95** 

#### **LANGUAGE ARTS READING COMPREHENSION:**

**(914) 425-1535** 

VISA

**WHAT'S DIFFERENT?** Ages 8 up **\$14.95** 

5 reading comprehension programs which present logical problems where the student picks the one word in four which doesn't belong with the rest. Builds analytical skills essential for understanding what.you read.

**PRESCHOOL IQ BUILDER** Ages 3-6 **\$14.95**  Teaches vital cognitive skills that children must learn in order to do well in school. In Part 1, Same and Different, the child discriminates between two forms. In Part 2, Letter Builder, the child matches a Jetter on the TV monitor to one on the keyboard. Accompanying Parent's Guide gives instruction.

**SPELLING BUILDER** Junior high up **\$18.95** 8 programs plus an audio cassette teach important spelling rules and skills. Helps students and adults overcome spelling difficulties. Not just spelling drill, this course teaches a method for approaching difficult words. Ideal for the student or adult who has mastered basic spelling but has trouble deciding if it's "supe rsede" or "supercede", "combustable" or "combustible". Final test of 25, ten-word lists.

![](_page_51_Picture_16.jpeg)

**50 N. PASCACK ROAD SPRING VALLEY, NEW YORK 10977** 

**HOUR CORDER LINE**<br>**24 ORDER** (OUTSIDE OF N.Y. STATE)<br>**LINE** (800) 431-2818

**NEW TOLL-FREE** 

**LINE (800) 431-2818** 

reasoning and vocabulary.

**COMPUTER PROGRAMMING** 

programs. 3 tapes, Workbook, vinyl binder.

**EDUCATIONAL GAMES** 

11 teaching programs and games teach students to read graphs. Covers x and y coordinates, and representation of numerical data on graphs. Starts with simplest concepts and works up to complicated grid game.

**GRAPH BUILDER** Ages 10 up **\$14.95** 

**STEP BY STEP** Ages junior high to adult **\$49.95** 32 programs and a 64-page workbook teach programming in BASIC for the beginner. Introduces all important BASIC commands and programming logic, including simple string logic and one-dimensional arrays. Lessons are interactive, presented in a question-and-answer format on the computer screen. . The Workbook adds extra information. Through instruction, structured practice, and frequent skills testing, the user learns how to write BASIC

**MEMORY BUILDER:** CONCENTRATION Ages 6 up **\$14.95**  A series of educational games to improve memory, attention span and concentration. Letters and 3-letter words are used. Player has three options: play against the computer, play against him or herself, play against another

**STORY BUILDER/WORD MASTER Ages 9 up \$14.95** Series of partially completed verses that the child completes. Teaches grammar skills in an enjoyable way. Word Master is a logic game where the child tries to guess a 3-letter word generated by the computer. Teaches

player. Especially good for parent and child to play together.

**CODE BREAKER** Ages IO to adult **\$14.95**  3 scrambled message games of increasing difficulty that build basic word handling skills needed for good writing. First game scrambles letters within the words in the message: next 2 games scramble letters and also word order. The last game gives the hardest messages. Messages are made up by the computer from an extensive word list.

**MINICROSSWORD** All ages **\$14.95**  4 programs that consist of 2 minicrosswords and 2 codeword games. Cross word programs invent their own crossword puzzles - hundreds of completely different puzzles are possible - and score how well you do each puzzle. When used in conjunction with the codeword programs, which are word-guessing games, the course provides a vocabulary and spelling development system.

**ASTRO WORD SEARCH: GEOGRAPHY** Junior high to adult **\$14.95**  Search for hidden geographical place names in a pattern of letters generated by the computer. Words can be hidden across, down or diagonally as in the popular word-search puzzles. Hundreds of different puzzles can be formed by the puzzle in 3 programs. Computer scores you on how well you do.

**ASTRO WORD SEARCH: SPANISH** High school to adult **\$14.95**  As in Astro Word Search: Geography, the computer generates hundreds of different puzzles, but this time the hidden words are common Spanish words. Helps improve Spanish vocabulary. Computer scores you. 3 programs.

**ASTRO WORD SEARCH: FRENCH** High school to adult **\$14.95**  Like Astro Search: Spanish, except this time it's French vocabulary words.

**ASTRO QUOTES:** High school to adult **\$14.95**  Fascinating game in which you guess vocabulary words from clues and the computer takes each letter from the words and puts it where it belongs in a famous quotation. As soon as you can, you guess the quotation . If it takes you too many tries to guess the quote, you lose the game. 3 versions: easy, medium, hard.

# THUMPURINGS HAND AND A All orders processed within 24-Hours<br>
\* 30-Day money back guarantee on all Software<br>
50 N. PASCACK ROAD<br>
THE COLD. OF NON-UPS Areas

SPRING VALLEY, NEW YORK 10977

• • EVERYTHING FOR YOUR TRS-80\* • • •

**INFORMATION SYSTEM.....**<br>HARDWARE REQUIREMENTS: Cassette Based,<br>16K Level II. Disk Based. 32K and one (1) Disk Drive<br>SOFTWARE REQUIREMENTS: If disk, TRSDOS

2 2 or 2 3<br>SUPPORTS: Printer (pårallel ·or serial). Disk<br>Drives. Memory to 48K<br>PURPOSE: Data base manager in-memory<br>Similar to automatic rolodex files with high speed<br>sorts

USES: Small ma1hng lists. small inventories (1.e books. articles. records. program reference flle) Can be used tor anything that you would use rolodex or index card ftles tor

- 
- 
- 
- FEATURES:<br>
1 Up to ten user defined fields or categories<br>
2 Up to 40 characters per field<br>
3 Up to 200 characters total per record<br>
4 Handles disk or cassette fies<br>
5 Programmable printouts for rolodex cards,<br>
mailing labe
- of characters you've entered even if that

#### 7 Sort data base by any field INFORMATION SYSTEM (TAPE) \$39.50<br>INFORMATION SYSTEM (DISK) \$49.95

#### DATA MANAGER<br>HARDWARE REQUIREMENTS: 32K and one (1)

Disk Drive<br>SOFTWARE REQUIREMENTS: TRSDOS 2 3<br>SUPPORTS: Printer (parallel or serial), up to four<br>PURPORTS: Printer (parallel or serial), up to four<br>Similar to Information System<br>SIMI Contains and Supplement (disk based)<br>JSE

- 1 Uses up to four disk drives on line as memory,<br>or as much as 320K of memory storage.<br>2 Up to ten user defined fields<br>3 Up to 40 characters per field<br>4 Up to 255 characters total per record.<br>5 Programmable printouts for r
- $\frac{2}{3}$
- 
- $\tilde{s}$
- etc 6. Will identify all records that contain a group
- 7 Sort data base by any field<br>7 Sort data base by any field<br>8. Maintain up to 5 changeable presorted "key"
- files.<br>9. Accepts Information System files
- 
- 10. Variable length random records, the smaller<br>the record you define, the more records you<br>can store. **S74.95**<br>DATA MANAGER \$74.95

**BUSINESS MAIL SYSTEM**<br>HARDWARE REQUIREMENTS: 32K and two (2) Disk Drives.

SOFTWARE REQUIREMENTS: TRSDOS 2 2 or

2 3.<br>**SUPPORTS: Printer (parallel or serial), two (2)**<br>Di**sk Drives. 48K**<br>PURPOSE: To handle large mailing lists. (up to t 50,000 names)

FEATURES:

- 
- 
- 1. Supports 3 or 4 line addresses<br>
2. Alternate Last Name/First Name with Com-<br>
apary/Attention by pressing shift/@.<br>
3. 29 characters for each Name field and Address line, 11 characters for City, 6 for State<br>
or Country.
- 
- Number<br>
1. Three (3) Numeric code fields of 4 digits each<br>
and one Alpha code field of 3 characters.<br>
5. Files automatically in zip code order, alpha-<br>
betical within zip code. Only sort mode<br>
available (in machine languag
- 
- stance, using two (2) disk drives, you may<br>7. Programmable label formating for 1 to 4 up<br>7. Programmable label formating for 1 to 4 up<br>8. Printout of records selectable by any of ten<br>8. Printout of records selectable by an
- 
- 
- 
- 
- 
- multiple names.<br>12. Program has been designed with the aid of a<br>professional mailing list company. Meets all<br>industry standards.<br>BUSINESS MAIL SYSTEM 5150.00

TEXT MERGE<br>HARDWARE ROUIREMENTS: 32K. one (1) Disk

Drive and printer.<br>SOFTWARE REQUIREMENTS: TRSDOS 2.2 or<br>2.3. Electric Pencil and Data Manager, Info wonort Radio Shack's word procesing program when available.<br>SUPPORTS: 48K, four (4) Disk Drives, Line or

Seriai Printer. PURPOSE: Merge data files from Information

with files created by the Electric Pencil from<br>Michael Shrayer.<br>USES: Creates large number of personalized<br>"form" letters. contracts. statements. etc .<br>automatically automatically

FEATURES:<br>1 Define in your Electric Pencil File where you<br>2 Coding of text is simple Just enter the held<br>2 Coding of text is simple Just enter the held<br>name with a shift/up arrow before and after  $\overline{2}$ name with a shift/up arrow before and after<br>and data from that field will be inserted in its

LIBRARY 100<br>HARDWARE REQUIREMENTS: 4K Level II

**THE BOTTOM** 

cassette<br>SUPPORTS: 16K (some programs require this

PURPOŚE: To provide a basic computer library<br>of 100 programs on a broad range of topics<br>USES: Finance, Education, Graphics, Home Use,<br>Games

**PROGRAMS INCLUDED:**<br>1 FINANCE Present Value of Future Sum,<br>1 Simple Interest for Days Future Value of<br>Present Sum, Amortization Schedule Inter-<br>10 est Rate-Installment Loan. Days Between<br>Dates. Term of Installment Loan. P

Perpetual Calendar. Base Conversion.<br>Calculator. Vacation Check-off List. Expense<br>Account. Babysitter. Drunkometer. Remem-<br>DAMES Jumble, Search. Memory Quiz<br>GAMES Jumble, Search. Memory Quiz

of Fortune, Towers, Decesson, Memory Quiz<br>Numbers, Doomsday, Star Trek Sketch,<br>Flipper, Life, Fifteen, Speedy, Count, Road<br>Race, Stars, Odd One, Spy Ship, Horse Race<br>Scissors, Craps, Star Blazer, Tiger Shark,<br>2, Gypsy<br>2006

**DISK DRIVE HEAD CLEANER**<br>Disk Drive Heads like tape heads need to be

cleaned to ensure reliability. The DISK HEAD<br>CLEANER offers a simple method without (usa<br>Designed in the shape of a diskette, the cleaning<br>card is inserted in the drive and the head is<br>systematically moved over the card th

DISK DRIVE HEAD CLEANER \$18.95

Rarely does a new product come along that we<br>can recommend so throughly as a product<br>called the DATA SEPARATOR We recommend<br>state called the DATA SEPARATOR We recommend<br>application should be run without one being in-<br>state

Data Separator is a board that is plugged into the computer (installation time about 5 minues by a total novice) The Data :eparator turns the per-<br>sonal computer into a reliable business computer into a reliable business c DATA SEPARATOR \$29.95

> NEW TOLL-FREE ORDER LINE (OUTSIDE OF N.Y. STATE) (800) 431-2818

 $\overline{24}$  HOUR

(914) 425-1535

DATA SEPARATOR

5

THE BOTTOM SHELF HAS REMOVED ALL SECURITY FROM DISK PROGRAMS. NOW YOU CAN LIST AND BACKUP ALL BOTTOM

from TBS

SHELF PROGRAMS.

S Handles balances up to \$1,000,000<br>6 Bank reconcile with listing of all outstanding<br>checks Cleared checks are deleted from file<br>if checkbook balances<br>7 Search and total from all checks in memory or<br>an entire month by all

board entry<br>
9 Files can be saved to tape or disk from any<br>
given check number You don't have to save<br>
10 16K tape holds 75 transactions. 32K tape<br>
holds 350, 32K disk holds 150 at one time

CHECKBOOK II (TAPE) \$39.50<br>CHECKBOOK II (DISK) \$49.50 SYSTEM DOCTOR 16K Level II. Disk Based. 32K and one (1) Disk SOFTWARE REQUIREMENTS: For Disk, TRS-<br>DOS 2 2 or 2 3. SUPPORTS: Printer (parallel), four (4) Disk<br>Drives, 48K memory Drives, 48K memory<br>PURPOSE: Complete diagnostic check of entire

1 Checks the ROM to ensure that every bit is functional Checks the RAM six different ways to ensure<br>that all memory locations are functional Checks all disk drives in a variety of ways to ensure reliability Checks the video memory and display<br>Checks the cassette recorder for speed, dis-<br>tortion and volumn control <sup>6</sup> Checks the line printer for all ASCII charac ters

Does a complete automatic check (12 hrs )<br>of the entire system. sending results to<br>printer, screen. cassette or disk<br>Disk Head Cleaner program included<br>Cleaning cards can be obtained free from<br>TBS (one time only).

SYSTEM DOCTOR (TAPE) \$28.50<br>SYSTEM DOCTOR (DISK) \$38.50 LINE PRINTER<br>HARDWARE REQUIREMENTS: 32K one (1) Disk Drive, Line Printer<br>SOFTWARE REQUIREMENTS TRSDOS 22 or 2 3<br>SUPPORTS: Buffered parallel or port line printers<br>48K of memory PURPOSE: To accelerate the speed of BASIC<br>programs using LPRINT statements as well as<br>providing user convenience in operating the<br>printer printer.<br>**USERS:** Forms control, enhancement of BASIC programs. easing of Basic program development FEATURES: 1 Set the number of characters per line, the number of lines per page, the spaces between lines, the left, top and bottom margins

~ number placed anywhere on the first line<br>3. LLIST your programs and have multiple statement Imes printed out with one statement per line <sup>4</sup> Set aside up to 16K of memory as buffer enabling the computer to printout as a back

 $~$  Frogram is resident in high memory and interfaces with most BASIC programs. Easily accessed by hitting shift/down arrow.<br>  $~$  Frint out whatever is on the screen by hitting shift/break Shift/break<br>LINE PRINTER 549.50

**BASIC TOOLKIT**<br>HARDWARE REQUIREMENTS: Cassette Based.<br>16K Level; Disk Based. 32K and one (1) Disk<br>Drive SOFTWARE REQUIREMENTS: For Disk. TRS-DOS 2.2 or 2 3 UPPORTS: 48K of memory. Lone Printer (parallel) Disk Drive<br>**PURPOSE:** To aid the programmer in the de-<br>velopment of BASIC programs<br>FEATURES: 1 Search a BASIC program, and print out to screen or printer, an alphabetized listing of ~hue,;~~1r~b 1~s:; 1~h~~efr~°?~~~dand the Ima Search and print to screen or printer, a listing<br>
of all GOTTOs and GOSUBs and the time<br>
numbers in which they appear<br>
3. Restore BASIC programs that have been<br>
accidentally lost by typing NEW or going

to DOS.<br>4. Will check bad memory in 15 seconds.<br>5. Will check bad memory in 15 seconds.<br>5. Will merge programs on a cassette based<br>9. Will search memory for all occurances of any<br>5. Will search memory for all cocurances of

**BASIC TOOLKIT (TAPE)** \$19.80<br>BASIC TOOLKIT (DISK) \$29.50

or disk

Ă

Note:

computer system<br>FEATURES:

 $\overline{3}$  $\frac{4}{5}$ 

8

 $\overline{a}$ 

 $\overline{\mathbf{5}}$ 

 $\overline{2}$ 

- place  $\mathbf 3$
- 3 Search for every occurance of a group of<br>characters (even within a line)<br>4 Multiple parameters of search You can find<br>all the people with the name "Smith" within a<br>certain zip code range and having phone<br>cortain zip code
- 993 and 995<br>Set left. top. and bottom margins. number of<br>tween line. number of spaces be-<br>tween line. right justification, block indention<br>6 Paging operations include ability to place  $\mathbf{S}$
- age number anywhere on page with note
- Review your paging configuration anytime<br>Save and reuse the printout configuration you create

#### TEXT MERGE \$49.50

**ANALYSIS PAD**<br>HARDWARE REQUIREMENTS: 48K and one (1) Disk Drive<br>SOFTWARE REQUIREMENTS: TRSDOS 22

or 2.3.<br>**SUPPORTS:** Printer (parallel or serial), four (4)<br>Disk Drives

 PURPOSE: Columnar Calculator USES: Financial Analysis. Line Item Budgeting,<br>Cost Analysis. Sales Analysis, almost any finan-<br>cial function and some statistical functions<br>FEATURES:

- 
- 1 Create matrixes of 29×39<br>2 Enter your own labels for columns and rows<br>3 Enter the number of decimal points. (0-4) Make all your entries at one time either by row
- 
- or column<br>
5 Add. delete. move or swap columns or rows<br>
6 Edit any data from full screen display<br>
7 Add. subtract. multiply and divide one<br>
column by another and put results in desig-<br>
anted column Up to six calculations c
- maae and placed in designated column 8 Define columns as constants and avoid
- **Petitious entries**<br> **10 Define all calculations in advance and save<br>
10 Three levels of subtotals are supported<br>
10 Three levels of subtotals for columns that<br>
11 Zero out meaningless totals for columns that**  $\overline{9}$
- 
- are constants, percentages, etc 12 Strip out relevant data from previous pads to create new pads. 1 e. labels, row totals.
- column totals<br>13 Resulting pads cari be printed out in four<br>column segments producing excellent<br>looking reports

#### ANALYSIS PADS \$99.95 CHECK REGISTER<br>ACCOUNTING SYSTEM

#### **ARDWARE REQUIREMENTS: 32K. two (2) Disk**

Drives, and printer<br>SOFTWARE REQUIREMENTS: TRSDOS 22

SUPPORTS: 48K of memory. Printer (parallel or

serial).<br>PURPOSE: Check Register Accounting

- FEATURES:<br>1 Set and define up to 60 accounts with as
- many income accounts as you choose<br>Complete checkbook balancing and re-
- 
- conciliation<br>
3. Single entry input where transaction can be<br>
dispersed over several accounts<br>
4. Enables user to make a 84-character note on<br>
each transaction.<br>
5. Printed monthly summaries of each account<br>
8. Mith month
- 
- coming expenses
- 
- 
- 
- REPORTS GENERATED:<br>
2. Check Register for any month<br>
2. Notes to Check Register<br>
3 Income/Expense Distribution report.<br>
4 Statement of Selected Accounts.<br>
5 Bank Reconcile Statement.
- 
- 6 Suspense File 7. Full Account 01stnbut1on Statement.

### CHECK REGISTER ACCOUNTING SYSTEM \$74.95

**CHECKBOOK II<br>HARDWARE REQUIREMENTS: Cassette Based.<br>16K Level II: Disk Based, 32K and one (1) Disk** 

Drive.<br>SOFTWARE REQUIREMENTS: For Disk, TRS-<br>DOS 2.2 or 2.3.

- DOS 2.2 or 2.3.<br>SUPPORTS: Parallel Printer. Disk files on tape
- version.<br>PURPOSE: Checkbook balancing and reconciliation.
- **FEATURES:**
- FEATURES:<br>
1. Five column keyboard input with 5 characters<br>
1. Five column keyboard inputs and will handle amounts up to \$100,000.<br>
2. Complete editing mode allowing changes in<br>
2. Graphiet editing mode allowing changes in
- 

# **COMPUTADNICS!** ••• EVERYTHING FOR YOUR TRS-80" •••

*Auditable*<br> *\* All orders processed within 24-Hours*<br> *\* Add \$2.00 for shipping in UPS Areas*<br> *\* Add \$2.00 for shipping in UPS Areas*<br> *\* Add \$2.00 for S.D. Areas \* Add \$2.00 for S.D. Areas \* Add \$2.00 for S.D. A* ~OD-II PROGRAMS \* *We will match any banafide advertised price*

\* *All* orders processed *within* 24-Hours \* *30-Day* money *back guarantee* on *all TRSDOS Software* 

*\*Add* \$3.00 *for* C.O.D. or *NON-UPS Areas* \* *Add* \$4.00 *outside* U.S.A., *Canada* & *Mexico*

in *any of the Major Computer Magazines* 

(1) ELECTRIC PENCIL (Michael Shrayer Software) ... MICROSOFT EDITOR ASSEMBLER PLUS including (1) CP/M (Lifeboat Associates). ....an alternative <sup>A</sup> <sup>A</sup>Complete word processor with extensive editing and uploading services and patches for Disk 1/0 ..assemble operating system for the MOD-II that allows MOD-II directly into memory ...save all or portions of source f owners to use any of the hundreds of programs l <sup>L</sup> ~~s·~os'~E~~~~~) ...'~'t~i1.:esc6~ NJ~16'~8C~~ to disk ... dynamic debug facility (ZBUG} .. . entended available under CP/M... \$170. TRSQOS VERSION). editor commands...\$125. -(2) CP/M HANDBOOK... (Sybex) ... a step-by-step <sup>L</sup> (2) GENERAL LEDGER, ACCOUNTS RECEIVABLE, (12) HARD/SOFT DISK SYSTEM (RacetComputes) ... guide to CP/M... takes the reader through each of the l ACCOUNTS PAYABLE, INVENTORY CONTROL, The software essential to interface any of the popular CP/M commands...numberous sample programs... INVOICING AND PAYROLL (Small Business Systems large hard disk drives ... completely compatible with f practical hlnts ... reference tables ...\$13.95. Group}... an extensive business system for the serious your existing software and files ...allows up to 20 EXECTIVE ACCOUNTS RECEIVABLE, THE SCHAINTER (SUBSERVED ACCOUNTS ACCOUNTS ACCOUNTS ACCOUNTS ACCOUNTS ACCOUNTS ACCOUNTS ACCOUNTS AND PAYROLL (Small Business Systems and the software essential to interface any of the popular

disk iD...and more...\$150.<br>
(a) and more...\$150.<br>
(a) and more...\$150.<br>
(a) and more of changes of disk in order to the SHARE-A-PRO-<br>
(a) and more of the SHARE-A-PRO-<br>
(a) and more of the SHARE-A-PRO-<br>
(a) and the large co

**HERE** 

R<br>S<br>D

Facility...a series of super fast machine language<br>utilities that can be called from a BASIC program (no machine language knowledge required)...sorts.1000<br>
ttems in under 5 seconds...allows PEEK and POKE<br>
statements...move data blocks...compress and un-(8) GSF (Racet Computers)...Generalized Subroutine BUSINESS...PERSONAL FINANCE...STATISTICS... accounts receivable and accounts payable...requires<br>utilities that can be called from a BASIC program (no<br>utilities that can be

**K** (7) DSM (Racet Computes)...Disk Sort Merge...sorts<br>and merges large multiple diskette files on a 1 to 4<br>drive system NOT AN IN MEMORY SORT can <sup>s</sup> (20) EDITOR ASSEMBLER (Galactic Software Ltd.) .. . - define a customized chart of accounts ... \$350. <sup>I</sup> actually alphabetize (or any other type of sort) 4 disk use DSM with the RS<br>under TRSDOS...\$150.

see and modify memory or disk sectors...contains all source programs into machine language...increases commands such as chaining (allows the user to LOAD the commands such as chaining (allows the user to LOAD the Model-I v (8) RSM (Small Systems Software)...a machine ... \$229.00.<br>
and Michosoft BASIC COMPILER (Microsoft)...changes your<br>
and RUN a new program site one and modify memory or disk sectors....contains all<br>
the command's ounder on

Congram (with the line numbers in which they appear) using the property with the line number and solution and constant (and Table and Solution and Constant of a content of a content of a content of the properties of the

(3) GENERAL LEDGER, ACCOUNTS RECEIVABLE,<br>
ACCOUNTS PAYABLE, INVENTORY CONTROLLER<br>
ACCOUNTS PAYABLE. INVENTORY COMPORTION COMPORTION (14) HARD DISK DRIVES...coming soon (Nov. 17)<br>
ented business system...Gan be used one mod A<br>
Selection of programs written by MOD-II owners...<br>
(4) MOD-II owners... With any printer. All standard word processing<br>
(4) MOD-II UTILITY PACKAGE (Racet Computes)... copy files<br>
adds important utilities to TRSDOS...cop (4) MOD-II UTILITY PACKAGE (Recet Computes).... ISON CONTRACTER (Recet Computes).... ISON CONTRACTER CONTRACTER CONTRACTER CONTRACTER CONTRACTER CONTRACTER CONTRACTER CONTRACTER (SOLUTION AND START CONTRACTER CONTRACTER CO

(6) GSF (Racet Computers)..Generalized Subroutine (18) MASTER PAC 100...100 essential programs... and additional modules for simplified inventory control,<br>Facility...a series of super fast machine language MATH...GAMBLING.

Statements...move data blocks...compress and un-<br>compress data...works under TRSDOS...\$50. BOOKKEEPING SYSTEM...STOCK...CALCULA: Computations...global search and merges<br>(7) DSM (Racet Computes)...Disk Sort Merge...sorts CO

action in 10 minutes...information is provided to the first user criented Editor Assembler for the<br>information in 10 minutes...information is provided to MODEL II and was designed to utilize all the features for<br>Informatio ;~:t~r~~: f <sup>w</sup>use MAILING PROGRAM ... works ease of coding and debugging and complete docu use actually alphabetize (or any other type of sort) 4 disk capacity and the first user oriented Editor Assembler for the<br>
information in Ominutes...information is provided to<br>
information in Ominutes...information is provided

(21) BASIC COMPILER (Microsoft)...changes your source programs into machine language...increases<br>program execution by 3-10 times...\$395.

The under TRSDOS...\$39.95.<br>
(a) BLINK BASIC LINK FACILITY (Racet Computes)...<br>
(a) BLINK BASIC LINK FACILITY (Racet Computes)...<br>
(a) BLINK BASIC LINK FACILITY (Racet Computes)...<br>
alphanumerica Zip. Supports a message li

Deris in which they appear)...searches for any specific<br>
variables or strings (with the line number in which<br>
they appear)...\$50.<br>
This processional income tax<br>
package...most forms and schedules...output to video<br>
or line

(24) COMPUTER GAMES (SBSG)...Mean Checker<br>Machine, Star-Trek III, Concentration, Treasure Hunt,<br>Banco, Dog Star Adventure...\$74.95.

![](_page_53_Picture_32.jpeg)

![](_page_53_Picture_34.jpeg)

Complete system...\$225...per module at a time or as a complete system of the serious of storage (and larger)...directory expand-<br>
Complete system...\$225...per module...\$1299 for the able to handle thousands of files...\$400 Golden Complete system... S25. Der module at a time or as a continue at a complete system... S25. Der module at a complete system of the strength of the strength of the strength of the strength of the strength of the stren

The Computer Section of PAYROLL (Computer)...a complete user oriented by a complete the complete the complete the complete the complete the complete the complete the complete the complete the complete system...<br>
time or as (15) H & E COMPUTRONICS, INC. SHARE-A-<br>PROGRAM DISKETTE #1...works under TRSDOS... menu driven word processing system that can be used<br>programs include data base management...a word<br>programs include data base management..

STED your way through a maze of obstacles in order to (17) FLIP SORT DISKETTE STORAGE TRAY...Stores<br>
HERE package includes all 9 Adventures witten by Scott anisotomic... Stores<br>
HERE package includes all 9 Adventures witte ANUE....STATISTICS...<br>...includes 125 page CBASIC-2...\$295.<br>5. |<br>|<br>|

(7) SELECTOR IV (Micro-Ap)...the ultimate data management system...all features use the SELECTOR III plus...data ile format conversions...full page report formatter...computations...global search and replace ...hard disk c

make more efficient use of disk files...eliminates the<br>use of most line number references...require on such

H (22) MAIUFING COMMAND COMMAND SYSTEM FOR MOD-IL...works program execution by 3-10 times...\$395.<br>
(22) MAIUFILE SYSTEM from Galactic Software Ltd. Computer is the BACCHITY (Racet Computes)... Software Ltd. Commands for (9) BLINK BASIC LINK FACILITY (Racet Computes). Stores 2,500 names per disk. No sorting time is the BASIC COMPILER to speed up programs (3-10 times faster execution) ... \$325.

using in the set of the set of the set of the set of the set of the set of the set of the set of the set of the set of the set of the set of the set of the set of the set of the set of the set of the set of the set of the times insuer execution; ... searches for any specific proportion program... prepares schedules, A, B, C, D, E, R, R, R, R, R, R, R, R, S, 3468, 3903, 2441, 4625, 4726, 4797, 4972, 5695 and 6521 Printing can be on readily a

M\*

(12) GENERAL LEDGER II (CPAida) ... deslgned for (11) DEVELOPMENT PACKAGE (Racet Computes)... information...data can be loaded from diskette. CPA's...stores complete 12 month defailed history of SUPERZAP (to see, print or change any byte on a<br>diskette)...Disassembler and

(13) ELECTRIC PENCIL (Michael Shrayer Software) Star Adventure...\$74.95.<br>
Payroll register, W2's and payroll checks...\$450.<br>
(13) ELECTRIC PENCIL (Michael Shrayer Software)<br>
MEW TOLL-FREE and printer version)...\$300 (DIABLO, NEC or OUME<br>
printer version)...\$300 (DIABLO,

> (14) BASIC COMPILER (Microsoft)...changes your :~~c;:,:~~:;~~n~~ ~~~h ii~~~=e...lncreases

![](_page_53_Picture_51.jpeg)

**NEW TOLL-FREE**<br>**ORDER LINE** 

### $THE$  ORIGINAL MAGAZINE FOR **·:OWNERS OF THE TRS-80™\* MICROCOMPUTER**

**SOFTWARE** FOR TRS-80" OR TRS-80"<br>OWNERS

•. . '!':~f<·:-

# **ICOMPUTHONICS N NEWSMAGAZINE MONTHLY NEWSMAGAZINE Practical Support For Model I, II & III**

- PRACTICAL **APPLICATloNs**
- BUSINESS
- **GAMBLING GAMES**
- **•** EDUCATION
- **PERSONAL FINANCE**
- **BEGINNER'S CORNER**
- NEW PRODUCTS
- **SOFTWARE EXCHANGE**
- **MARKET PLACE**
- **' 'QUESTIONS AND ANSWERS**
- $\bullet$  PROGRAM PRINTOUTS
- **AND MORE :\*** 이 아, 이 아, 아, 이 아, 이 아, 이 아, 이 아, 이 **c**REE<sup>\*</sup><br>FREE<sup>\*</sup>
- **RROGRAMS AND ARTICLES PUBLISHED IN OUR FIRST 12 ISSUES<br>INCLUDE THE FOLLOWING: ...** 
	- A COMPLETE INCOME TAX-PROGRAM (LONG AND SHORT FORM) INVENTORY CONTROL<br>STOCK MARKET ANALYSIS

 $\mathcal{P}^{\prime}=\mathcal{P}^{\prime}$  .  $\mathcal{P}^{\prime}=\mathcal{P}^{\prime}$ 

- 
- 
- WORD PROCESSING PROGRAM (FOR DISK OR CASSETTE)<br>LOWER CASE MODIFICATION FOR YOUR VIDEO MONITOR OR PRINTER • LOWER CASE MODIFICATION FOR YOUR VIDEO MONITOR OR PRINTER • PAYROLL (FEDERAL TAX WITHHOLDING PROGRAM)
- 
- EXTEND 16 DIGIT ACCURACY TO TRS-80" FUNCTIONS (SUCH AS SQUARE ROOTS AND TRIGONOMETRIC FUNCTIONS) NEW DISK DRIVES FOR YOUR TRS-80"
- 
- PRINTER OPTIONS AVAILABLE FOR YOUR TRS-80<sup>\*\*</sup>
- A HORSE SELECTION SYSTEM\*\*\*ARITHMETIC TEACHER
- COMPLETE MAILING LIST PROGRAMS (BOTH FOR DISK OR CASSETTE SEQUENTIAL AND RANDOM ACCESS)
- RANDOM SAMPLING\*\*\*BAR GRAPH
- **...** CHECKBOOK MAINTENANCE PROGRAM
- LEVEL II UPDATES\*\*\*LEVEL II INDEX
- CREDIT CARD INFORMATION STORAGE FILE<br>• CREDIT CARD INFORMATION STORAGE FILE

**24** ORDER ORDER LINE (OUTSIDE OF N.Y. STATE)

- BEGINNER'S GUIDE TO MACHINE LANGUAGE AND ASSEMBLY LANGUAGE<br>LINE RENUMBERING<br>AND CASSETTE TIPS, PROGRAM HINTS, LATEST PRODUCTS
- - COMING SOON (GENERAL LEDGER; ACCOUNTS PAYABLE AND RECEIVABLE, FORTRAN-80, FINANCIAL APPLICATIONS PACKAGE. PROGRAMS FOR HOMEOWNERS. MERGE TWO PROGRAMS. STATISTICAL AND MATHEMATICAL PROGRAMS (BOTH ELEMENTARY AND ADVANCED! .. . AND

\* TRS 80" IS A TRADEMARK OF TANDY CORP.

ZIP

**WORD PROCESSING PROGRAM** For writing letters, text, mailing lists, etc., with each new subscriptions or renewal. LEVEL II RAM TEST Checks random access memory to ensure that all memory locations are working properly. ... **FREE**<br>DATA MANAGEMENT SYSTEM Complete file management for your TRS-80<sup>rm</sup>. **DATA MANAGEMENT SYSTEM** Complete file management for your TRS-80". **CLEANUP** Fast action Maze Game.

**ADVENTURE** Adventure #0 by Scott Adams (From Adventureland International).  $\cdot$ 

\* Alf programs are supplied on cassette (add \$3 for Diskette Version • add \$5 for modified Mod-II Version).

SEND FOR OUR NEW 48 PAGE SOFTWARE CATALOG (INCLUDING LISTINGS OF HUNDREDS OF TRS-80'" PROGRAMS AVAILABLE ON . CASSETTE AND DISKETTE). \$2.00 OR FREE WITH EACH SUBSCRIPTIONS OR SAMPLE ISSUE.

![](_page_54_Picture_463.jpeg)

![](_page_54_Picture_464.jpeg)

ONE YEAR SUBSCRIPTION \$24 . . . . . . . . . . **(800)** 431-2~18

TWO YEAR.SUBSCRIPTION \$48 · · ········ **(914) 425-1535**  SAMPLE OF LATEST ISSUE \$4 ..........

START MY SUBSCRIPTION WITH ISSUE .........

(#1 - July 1978 ! #7 - January 1979 • #12 - June 1979 • #18 - January 1980)

NEW SUBSCRIPTION ........ RENEWAL .......

![](_page_54_Picture_465.jpeg)

SIGNATURE-----------------------------..-----..---..-----:-

 $NAME$  . The contract of the contract of the contract of the contract of the contract of the contract of the contract of the contract of the contract of the contract of the contract of the contract of the contract of the co **ADDRESS** 

**CITY STATE** \*\*\* ADD \$6/YEAR (CANADA, MEXICO) - ADD \$12/YEAR AIR MAIL - OUTSIDE OF U.S.A., CANADA & MEXICO \*\*\*

![](_page_55_Picture_0.jpeg)

![](_page_55_Picture_1.jpeg)

FORWARDING POSTAGE GUARANTEED

> RETURN POSTAGE GUARANTEED

## lfyou'reseriolisaboutthestockmarket, you need **Tickertec**

![](_page_55_Picture_5.jpeg)

## Watch 48 to 400 of your favorite stocks without a 15 minute delay.

Tickertec™ is a computer program that displays the NYSE or AMEX tickertape on your TRS-80™ Model I or both exchanges as an option on the Model II. You see every trade as it is reported by the exchange and track the last ten trades, tickertape reported volume, and high and low limits on the stocks you are watching. Tickertec prices start at \$1,000.00 with many optional features available including hard copy and portfolio management systems. Programs may be purchased for cash (i.e., hard dollars) or payment can be arranged in the form of discounted brokerage commissions (i.e., Soft Dollar Software™). Exchange fees are extra. Call for FREE brochure TOLL-FREE at (800) 223-6642; in New York call (212) 687-0705; or mail the coupon today.

![](_page_55_Picture_124.jpeg)